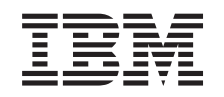

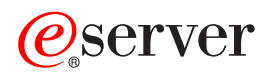

iSeries Обновления

*Версия 5, выпуск 3*

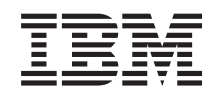

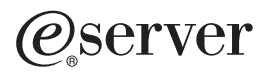

iSeries Обновления

*Версия 5, выпуск 3*

## **Примечание**

Перед началом работы с этой информацией и с описанным в ней продуктом обязательно ознакомьтесь со сведениями, приведенными в разделе ["Примечания",](#page-52-0) на стр. 47.

#### **Четвертое издание (август 2005 г.)**

Это издание относится к версии 5, выпуску 3, модификации 0 IBM Operating System/400 (код продукта 5722-SS1), а также ко всем последующим выпускам и модификациям, если в новых изданиях не будет указано обратное. Данная версия работает не на всех моделях систем с сокращенным набором команд (RISC) и не работает на моделях с полным набором команд (CISC).

В этом документе может упоминаться Лицензионный внутренний код. Лицензионный внутренний код является машинным кодом и предоставляется на условиях Лицензионного соглашения о машинном коде IBM.

**© Copyright International Business Machines Corporation 1998, 2005. Все права защищены.**

# **Содержание**

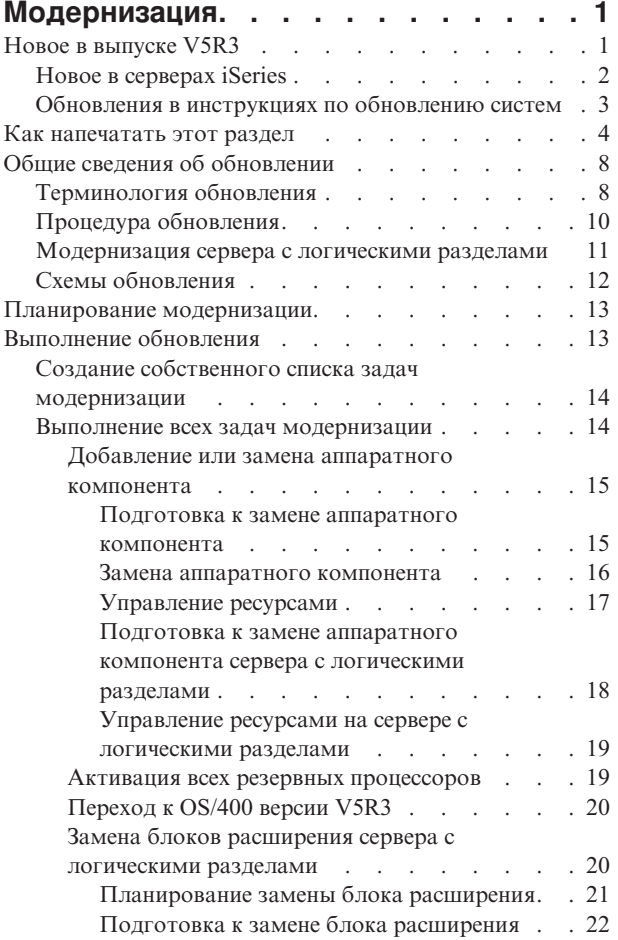

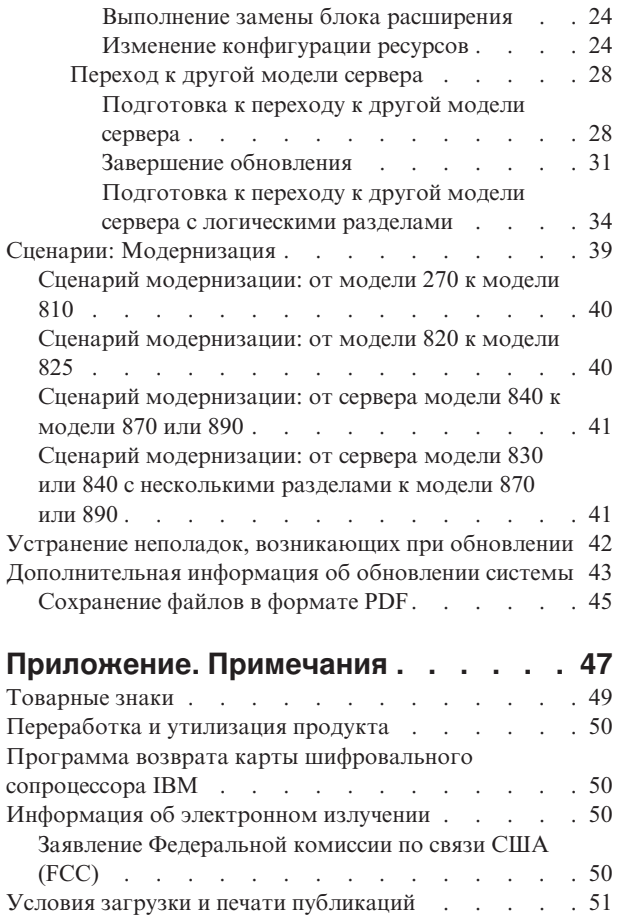

# <span id="page-6-0"></span>**Модернизация**

В этом документе приведена информация о модернизации сервера IBM @ Server iSeries<sup>(TM)</sup> путем замены аппаратного компонента, перехода к другой версии OS/400<sup>(R)</sup> или к другой модели сервера iSeries. Для обновления с переходом на другую платформу <sup>(2)</sup> детург обратитесь к разделу Обновления справочной системы Information Center @ server.

В случае модернизации целевой сервер получает тот серийный номер, который был присвоен исходному серверу. Перенос данных в систему с другим серийным номером описан в разделе Перенос данных. Если вы модернизируете сервер путем активации резервных процессоров, то обратитесь к разделу CoD.

Служба iSeries Planning and Migration Services упрощает планирование и выполнение модернизации. Она запускает сеанс планирования, позволяющий учесть все требования заказчика. В ходе сеанса планирования определяется итоговая конфигурация аппаратного и программного обеспечения и план установки. Для перехода к новой версии OS/400, замены устройств ввода-вывода, подключенных к SPD, на устройства, подключаемые к PCI, переноса дисковой памяти, модернизации серверов с логическими разделами и объединения серверов к заказчику может выехать специалист по обслуживанию. Для получения

дополнительных сведений выберите ссылку **Migrationi** на Web-сайте Integrated [Applications](http://www-1.ibm.com/services/its/us/inteapps.html) Services .

Дополнительная информация об обновлении приведена в следующих разделах:

### **"Общие сведения об [обновлении"](#page-13-0) на стр. 8**

Общая схема процесса модернизации сервера, а также основные сведения о модернизации сервера с логическими разделами. Список серверов, которые путем модернизации можно преобразовать в новые модели iSeries. Описание терминов, упоминаемых в данном документе.

### **["Планирование](#page-18-0) модернизации" на стр. 13**

Информация о том, каким образом планирование позволяет сократить время простоя и максимально упростить процедуру модернизации.

## **["Выполнение](#page-18-0) обновления" на стр. 13**

Инструкции по подготовке и выполнению всех этапов модернизации, включая добавление и замену аппаратных компонентов, замену блоков расширения в среде с логическими разделами, переход к версии V5R2 системы OS/400 или к другой модели сервера. В этом разделе приведены инструкции для серверов с логическими разделами и без них. Ознакомьтесь со всей приведенной информацией или создайте собственный список задач модернизации с помощью интерактивного опроса.

#### **"Сценарии: [Модернизация"](#page-44-0) на стр. 39**

Примеры задач модернизации и пошаговое описание процедуры их выполнения.

## **"Устранение неполадок, [возникающих](#page-47-0) при обновлении" на стр. 42**

Информация о некоторых неполадках, которые могут возникнуть при модернизации сервера.

Информация об изменениях и дополнениях, внесенных в данный выпуск, приведена в разделе "Новое в выпуске V5R3". Для печати данного документа или любой другой информации, которая может потребоваться при модернизации, щелкните на ссылке "Как [напечатать](#page-9-0) этот раздел" на стр. 4. Для печати своего списка задач модернизации щелкните на ссылке "Создание собственного списка задач [модернизации"](#page-19-0) на [стр.](#page-19-0) 14.

## **Новое в выпуске V5R3**

В этом разделе приведен список изменений, внесенных в этом выпуске операционной системы:

## <span id="page-7-0"></span>**Новое в серверах iSeries**

IBM<sup>(R)</sup> представила серверы iSeries<sup>(TM)</sup> моделей 810, 825, 870 и 890. В моделях 825, 870 и 890 применяются процессоры IBM POWER4(TM) . Кроме того, теперь в стандартный комплект поставки отдельных серверов iSeries входит функция модернизации по запросу, позволяющая оперативно активировать дополнительные ресурсы процессоров.

Дополнительная информация о новых серверах iSeries приведена в следующих разделах:

- Web-сайт [Аппаратное](http://www-1.ibm.com/servers/eserver/iseries/hardware/) обеспечение iSeries
- [Планирование](http://www.ibm.com/servers/eserver/iseries/support/planning/) iSeries
- $\cdot$  iSeries [Handbook](http://www.redbooks.ibm.com/pubs/pdfs/redbooks/ga195486.pdf)  $\rightarrow$

## $\ddot{\mathbf{z}}$

## **Минимальные требования к загрузочному накопителю**

Для того чтобы приступить к переходу к OS/400 версии V5R3M5, необходим загрузочный накопитель емкостью не менее 17 Гб. Процедуры модернизации загрузочного накопителя приведены в разделе Справочная таблица 11: модернизация загрузочного накопителя, защищенного контролем четности.

## ≪

## **Состав комплекта поставки**

При переходе к модели 810, 825, 870 или к модели 890 в комплект поставки могут быть включены дополнительные функции, программное и аппаратное обеспечение, а также дополнительные образовательные и служебные пакеты. Эти дополнительные компоненты объединены в отдельную группы отдельно оплачиваемых предложений. Информация о составе комплекта поставки приведена на Web-сайте

Аппаратное [обеспечение](http://www-1.ibm.com/servers/eserver/iseries/hardware/) iSeries  $\rightarrow$ .

## **Модернизация по запросу**

Модернизация по запросу позволяет активировать резервные процессоры на отдельных моделях серверов iSeries по мере изменения требований к объему ресурсов. Вы можете активировать процессоры на время испытательного срока или на постоянной основе. Дополнительная информация приведена в разделе Модернизация по запросу.

## **Переход от шины SPD к шине PCI**

Микропроцессор POWER4, применяемый в новых моделях серверов iSeries, не поддерживает функции шины SPD. Такие функции применяются в SPD IOP/IOA, в блоках расширения ввода-вывода SPD, в подключаемых к шине SPD блоках расширения ввода-вывода PCI (5065 или 5066) и в корпусах модернизации. В дальнейшем на серверах iSeries для подключения устройств ввода-вывода планируется применять только высокоскоростной канал связи (HSL) и шину PCI. Все блоки расширения и внешние устройства ввода-вывода должны быть подключены к HSL. Такие устройства необходимо заменить или преобразовать до начала модернизации или в ходе модернизации до уровня модели 810, 825, 870 или 890. Дополнительная информация о переводе устройств ввода-вывода с шины SPD на HSL приведена на сайте [Планирование](http://www-1.ibm.com/servers/eserver/iseries/support/planning/nav.html)

[модернизации](http://www-1.ibm.com/servers/eserver/iseries/support/planning/nav.html) iSeries - .

Для упрощения перехода от шины SPD к шине HSL предусмотрена возможность замены блоков расширения 5065 (подключаемых к шине SPD) на блоки расширения 5074, подключаемые к шине HSL, а также блоков расширения 5066 (подключаемых к шине SPD) на блоки расширения 5079.

## <span id="page-8-0"></span>**Обновления в инструкциях по обновлению систем**

Эта информация опубликована в Information Center. В разделе Модернизация вы можете найти следующую информацию:

### **["Планирование](#page-18-0) модернизации" на стр. 13**

Полное руководство по планированию обновления в Information Center. В этом разделе собрано множество информации о планировании обновления из различных источников - включая другие разделы Information Center, руководства Redbook<sup>(TM)</sup> и сайты в Internet. Вы можете использовать Information Center как основной источник информации об обновлении.

### **["Добавление](#page-20-0) или замена аппаратного компонента" на стр. 15**

В ходе обновления программного и аппаратного обеспечения системы может потребоваться заменить ряд аппаратных устройств или изменить их конфигурацию. Сведения о ["Добавление](#page-20-0) или замена аппаратного [компонента"](#page-20-0) на стр. 15 также опубликованы в Information Center.

## **"Активация всех резервных [процессоров"](#page-24-0) на стр. 19**

Если сервер поддерживает модернизацию по запросу и содержит неактивные резервные процессоры, то перед обновлением этого сервера или его программного обеспечения необходимо активировать все резервные процессоры. Процедура "Активация всех резервных [процессоров"](#page-24-0) на стр. 19 приведена в Information Center.

## **["Переход](#page-25-0) к OS/400 версии V5R3" на стр. 20**

Перед переходом к новой модели сервера необходимо установить на исходном сервере последний сохраненный образ и совокупный пакет исправлений (PTF) OS/400 версии 5, выпуска 3. Информация о последнем сохранном образе и совокупном пакете PTF приведена в информационном APAR II13365 на

Web-сайте [технической](http://www.ibm.com/eserver/iseries/support/) поддержки iSeries и  $AS/400^{(R)}$  . Новые сведения об обновлении программного обеспечения версии 5, выпуска 3, а также сведения об установке OS/400 приведены в Information Center, в разделе Установка, обновление и удаление OS/400 и дополнительного программного обеспечения.

### **"Замена блоков расширения сервера с [логическими](#page-25-0) разделами" на стр. 20**

При переходе к новым моделям серверов iSeries нужно заменить блоки расширения, подключенные к шине SPD. Вы можете преобразовать некоторые блоки расширения, подключенные к шине SPD, в блоки, подключенные к шине PCI. Если эти блоки подключены к серверу с несколькими логическими разделами, то в ходе замены требуется выполнить ряд особых действий. Сведения о ["Замена](#page-25-0) блоков расширения сервера с [логическими](#page-25-0) разделами" на стр. 20 опубликованы в Information Center.

### **["Переход](#page-33-0) к другой модели сервера" на стр. 28**

В Information Center приведена исчерпывающая информация о модернизации аппаратного обеспечения системы, снабженная большим числом тематических ссылок. Кроме того, предусмотрен интерактивный вопросник для "Создание собственного списка задач [модернизации"](#page-19-0) на стр. 14.

Дополнительная информация об обновлении приведена в следующих разделах:

- Информация о планировании профилактического обслуживания (PSP) Информация о модернизации системы выпуска V5R3 приведена в документе PSP с идентификатором SF98167. В этом документе рассматриваются серьезные неполадки, которые могут привести к крайне нежелательным последствиям. Ознакомьтесь с этой информацией перед обновлением сервера.
- Информация для пользователей (около 50 страниц). Этот документ содержит информацию об изменениях в программном и аппаратном обеспечении, которые могут повлиять на работу системы.

## <span id="page-9-0"></span>Как напечатать этот раздел

Для просмотра или загрузки всего данного раздела в формате PDF выберите ссылку Модернизация (около 327 Кб или 50 страниц). Для создания собственного списка задач модернизации перейдите к интерактивному опросу "Создание собственного списка задач модернизации" на стр. 14. После ответа на все вопросы вы сможете напечатать информацию о модернизации в формате PDF.

## Важные дополнительные ресурсы

Раздел Модернизация содержит ссылки на информацию других разделов Information Center. Для того чтобы перейти к этим разделам напрямую, воспользуйтесь электронной версией раздела Модернизация. Если же вы пользуетесь напечатанной или PDF-версией раздела Модернизация, то вы должны также напечатать информацию о следующих ресурсах и использовать ее совместно с информацией раздела Модернизация.

Примечание: Для печати раздела воспользуйтесь функцией печати браузера. Вы также можете щелкнуть правой кнопкой мыши в этом фрейме и выбрать опцию печати текущего фрейма.

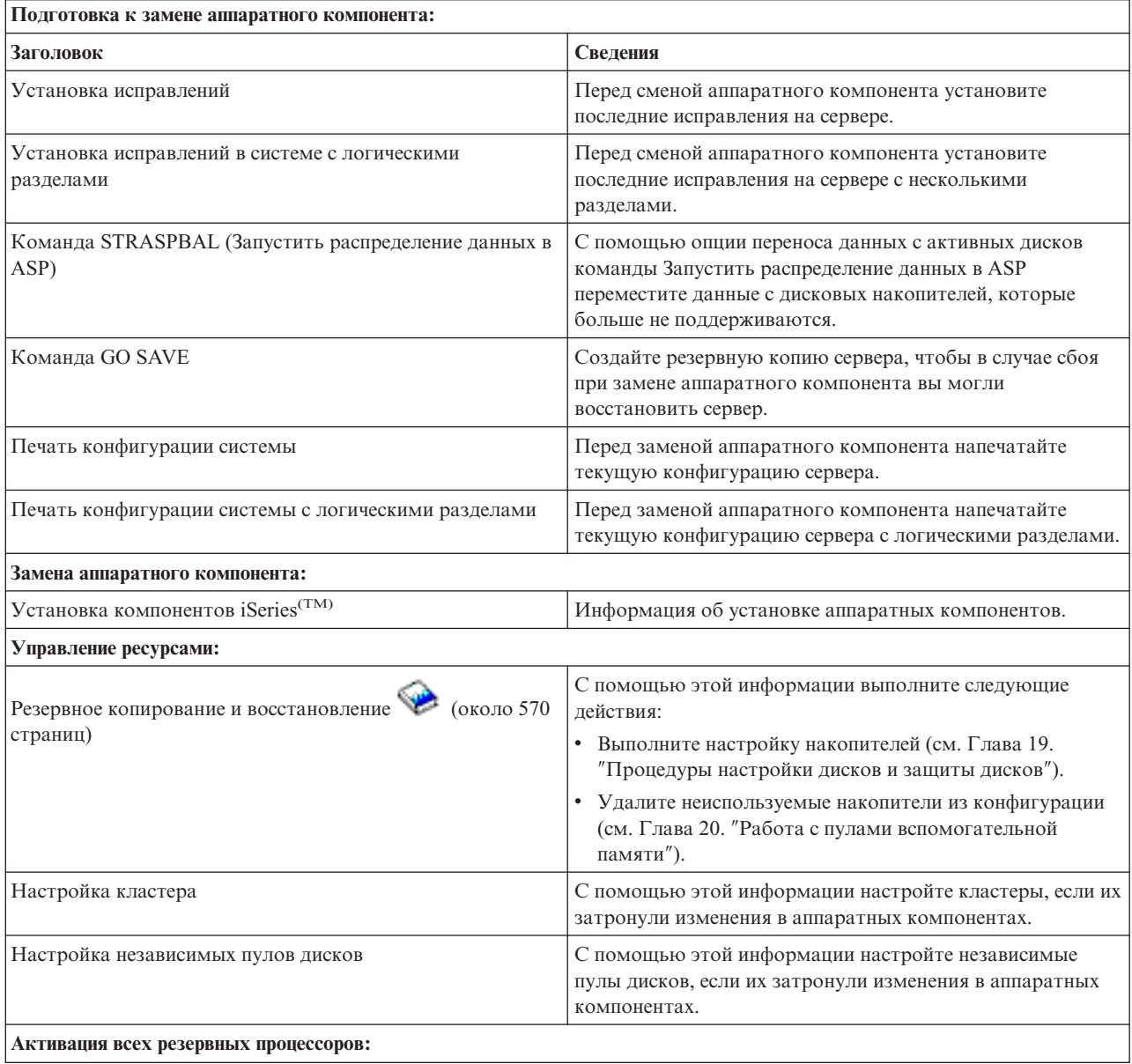

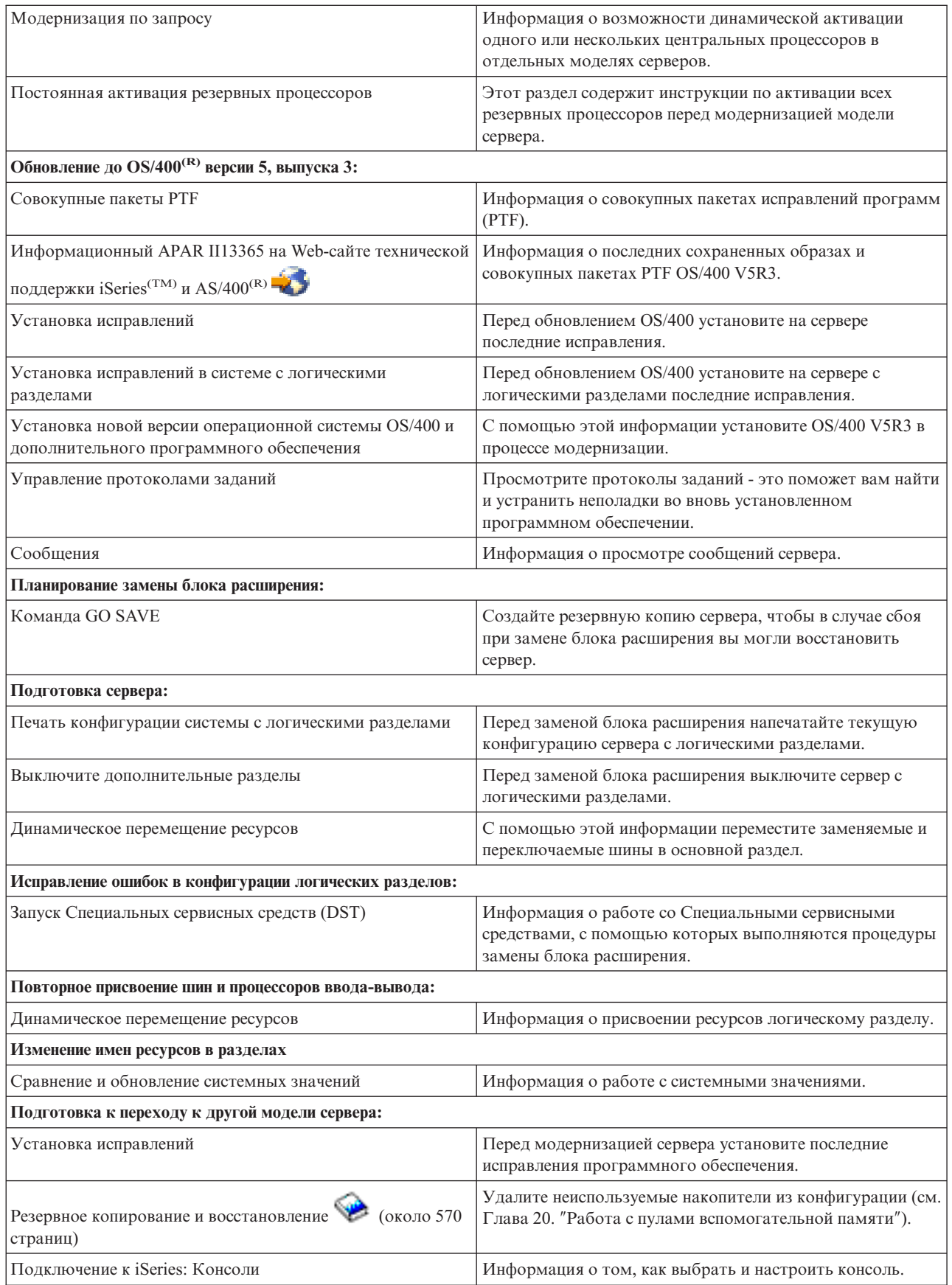

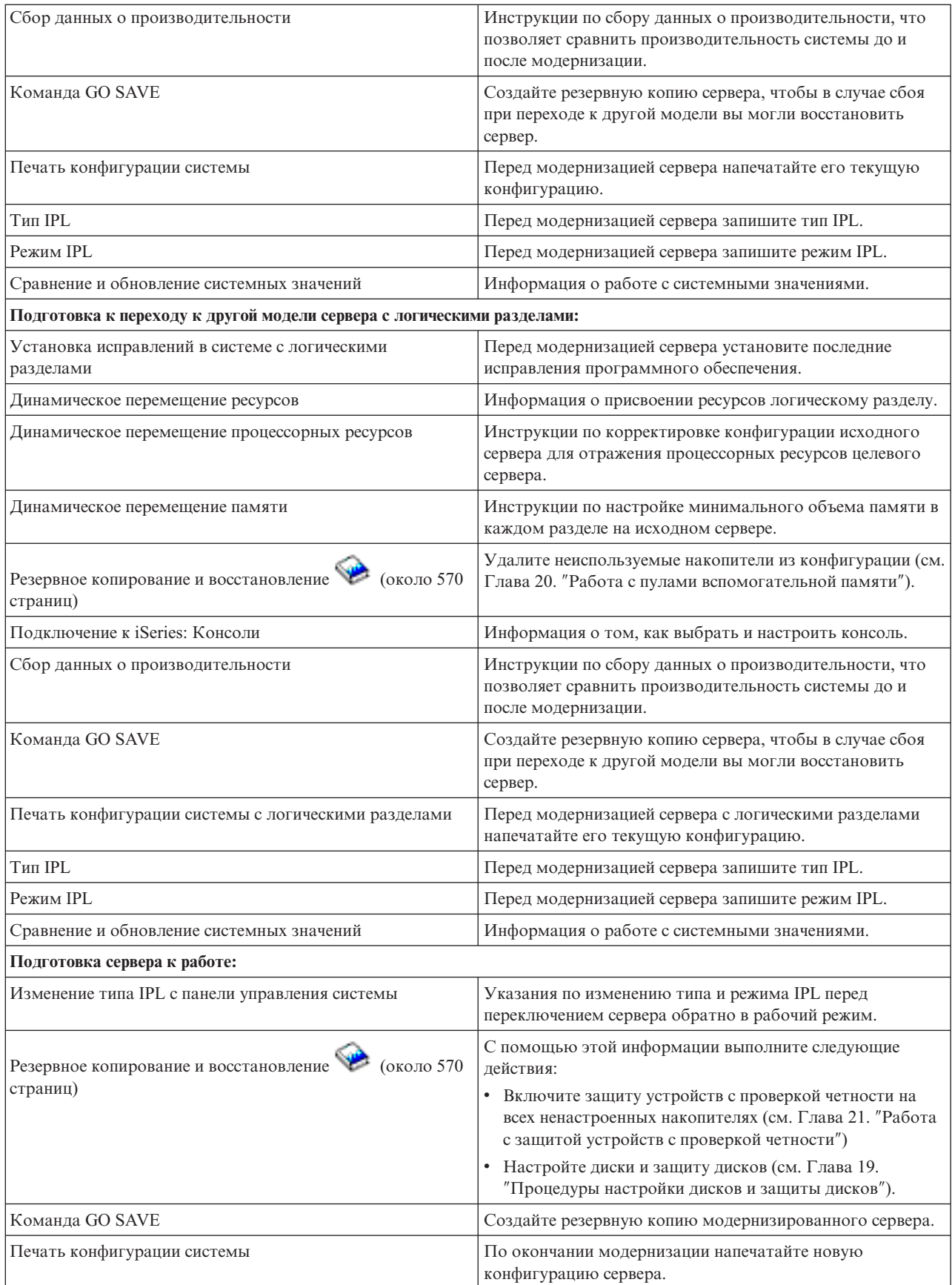

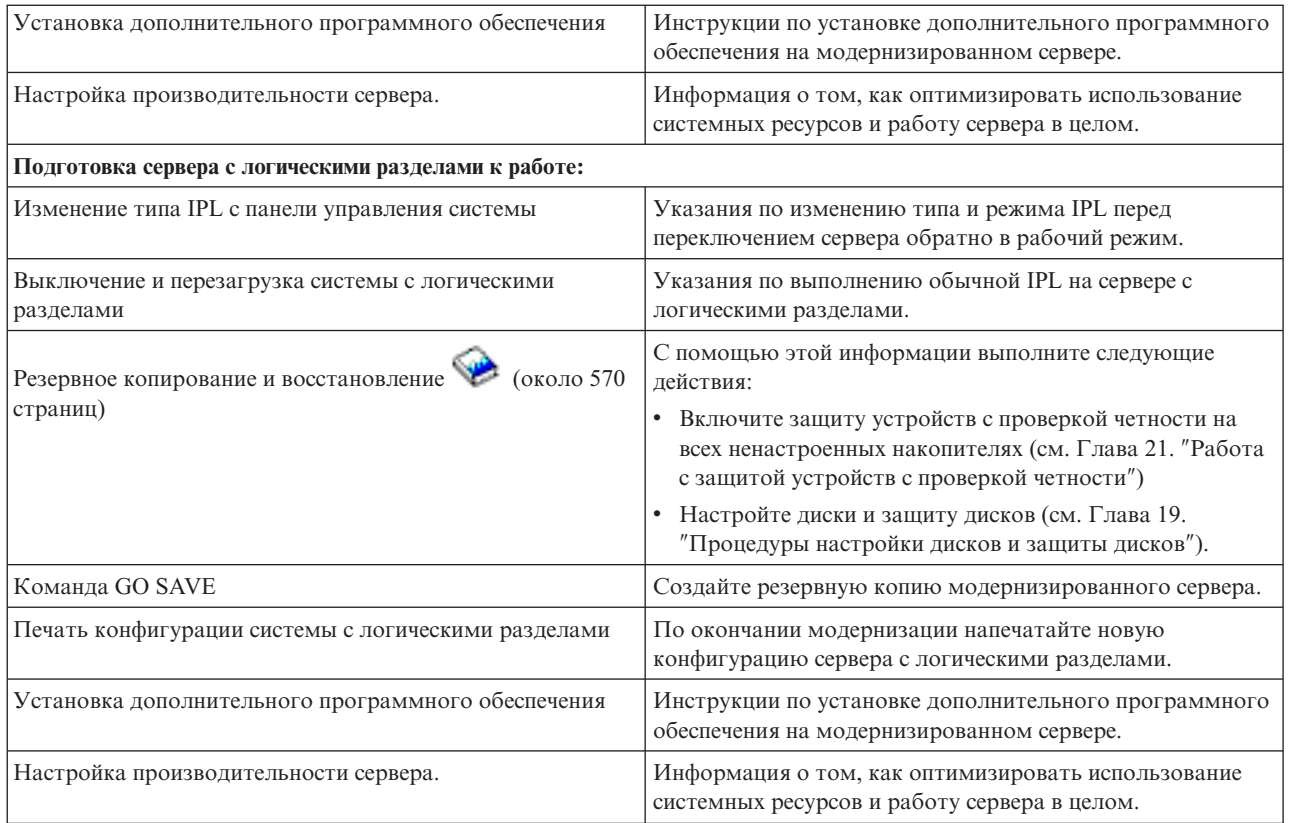

### **Прочая информация**

Кроме того, вы можете просмотреть или напечатать следующие документы в формате PDF, содержимое которых тесно связано с данным разделом:

### **Информация для пользователей** (около 50 страниц).

Этот документ содержит информацию об изменениях в программном и аппаратном обеспечении, которые могут повлиять на работу системы.

## **Переход** (около 126 KБ)

Информация о переносе данных на другой сервер с другим серийным номером. В приведенных сведениях предполагается, что вы перемещаете данные из одной системы в другую. При установке новой версии OS/400 на том же сервере выполнять явный перенос данных не требуется. Вы можете просто установить новую версию OS/400.

## **Установка, обновление и удаление OS/400 и связанного программного обеспечения** (около 220 страниц)

Информация о переходе к новому выпуску OS/400 на сервере.

## **Логические разделы**

Если вы выполняете переход от или к серверу с логическими разделами, то этот раздел поможет вам найти документы в формате PDF, содержащие информацию о логических разделах.

## <span id="page-13-0"></span>**Резервное копирование и восстановление** (около 570 страниц)

Указания по резервному копированию сервера до начала выполнения задач модернизации. Это позволит восстановить рабочую конфигурацию, если на каком-либо этапе модернизации возникнут неполадки.

Дополнительная информация, тесно связанная с вопросами модернизации, приведена в разделе ["Дополнительная](#page-48-0) информация об обновлении системы" на стр. 43.

### **Сохранение файлов PDF**

Для сохранения файла в формате PDF для последующего просмотра или печати документа выполните следующие действия:

- 1. Щелкните правой кнопкой мыши на названии документа PDF в окне браузера (щелкните на приведенной выше ссылке).
- 2. Выберите пункт меню **Сохранить как...**.
- 3. Выберите каталог, в котором следует сохранить файл PDF.
- 4. Нажмите **Сохранить**.

## **Загрузка Adobe Acrobat Reader**

Программу Adobe Acrobat Reader, необходимую для просмотра и печати документов в формате PDF, вы

можете загрузить с [Web-сайта](http://www.adobe.com/products/acrobat/readstep.html) фирмы Adobe (www.adobe.com/products/acrobat/readstep.html) .

## **Общие сведения об обновлении**

**Обновление** - это процесс замены сервера iSeries(TM), аппаратного компонента или версии программного обеспечения, при котором сохраняется серийный номер исходного сервера. Дополнительная информация об обновлении приведена в следующих разделах:

### **"Терминология обновления"**

В этом разделе даны определения терминов, применяемых при описании процедуры обновления.

### **"Процедура [обновления"](#page-15-0) на стр. 10**

В этом разделе обсуждаются этапы процедуры обновления и даны ориентиры по затратам времени на каждую из них.

## **["Модернизация](#page-16-0) сервера с логическими разделами" на стр. 11**

Особенности обновления сервера с несколькими разделами.

## **"Схемы [обновления"](#page-17-0) на стр. 12**

Информация о вариантах модернизации текущего сервера.

### **Модернизация по запросу**

Информация об активации дополнительных процессоров для повышения производительности без перехода к новой модели сервера.

## **Терминология обновления**

В этом разделе даны определения терминов, которые применяются в инструкциях по обновлению системы. Эта терминология не относится к процедуре перевода данных и программного обеспечения в систему iSeries(TM) с другим серийным номером; такая процедура называется переходом, а ее терминология обсуждается в разделе Терминология перехода.

### **Модернизация по запросу**

Возможность активировать дополнительные процессоры на отдельных серверах iSeries. Такие

серверы iSeries поставляются с определенным числом активных процессоров. Кроме того, в серверах таких моделей есть процессоры, с которыми нельзя работать до тех пор, пока они не будут активированы. Активировать такие процессоры можно постоянно или на время испытательного срока.

#### **обновление аппаратного обеспечения**

Процедура, в результате которой достигается один из следующих результатов:

- Замена аппаратного устройства или установка новой версии аппаратного устройства с сохранением прежнего серийного номера сервера
- Установка нового оборудования на сервере
- Добавление новых функций к оборудованию, установленному на сервере

#### **обновление лицензионной программы (LP)**

Изменение программного обеспечения на сервере, в результате которого достигается один из следующих результатов:

- Установка новой версии лицензионной программы
- Добавление новых функций в установленную лицензионную программу

#### **комплексный заказ на оборудование (MES)**

Любое изменение набора аппаратного обеспечения, установленного в сервере (добавление, замена или удаление аппаратных устройств в любом сочетании). Серийный номер сервера остается без изменения. Отдельно выделяются следующие типы MES:

- MES, предполагающий самостоятельную установку (CIF)
- Install-by-IBM $^{(R)}$  (IBI) MES

#### **переход к новой модели**

Особый тип MES, в результате которого изменяется модель сервера. При изменении модели сервера могут добавляться, удаляться и заменяться компоненты системы. Серийный номер сервера остается без изменения.

#### **обновление операционной системы**

Изменение программного обеспечения на сервере, в результате которого достигается один из следующих результатов:

- Установка новой версии операционной системы
- Добавление новых функций в операционную систему

### **Процессоры по запросу (POD)**

Резервные процессоры сервера, которые можно активировать постоянно или временно

#### **Обновление программного обеспечения**

Любое изменение программного обеспечения сервера, в результате которого достигается один из следующих результатов:

- Установка новой версии программного обеспечения
- Установка нового программного обеспечения
- Добавление новых функций в установленное программное обеспечение

### **Шина SPD (System Product Division)**

Шина, применяемая для связи устройств ввода-вывода с процессором. Аббревиатура SPD-I/O применяется для обозначения устройств ввода-вывода, подключенных к серверу по шине SPD.

## **исходный сервер**

Система, в которой планируется обновить программное или аппаратное обеспечение.

#### **целевой сервер**

Предполагаемая окончательная конфигурация аппаратного и программного обеспечения системы после завершения обновления.

#### <span id="page-15-0"></span>**обновление**

Любое добавление или изменение версии аппаратного или программного обеспечения. Этот термин не следует путать с переходом - процедурой перемещения данных из одного сервера iSeries на другой.

## **Процедура обновления**

Процедура обновления состоит из следующих основных этапов: планирование, заказ нового обеспечения, подготовка к обновлению и собственно обновление. Хотя любая процедура обновления состоит из этих этапов, каждая из них индивидуальна и определяется той средой, которая у вас есть до обновления, и требованиями к новой среде. В данном разделе подробно обсуждается каждый этап процедуры обновления.

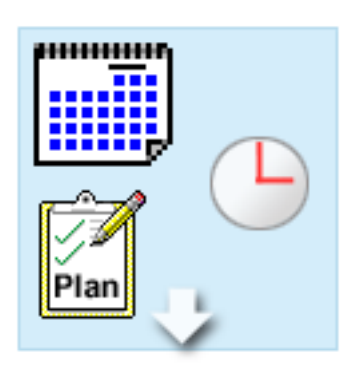

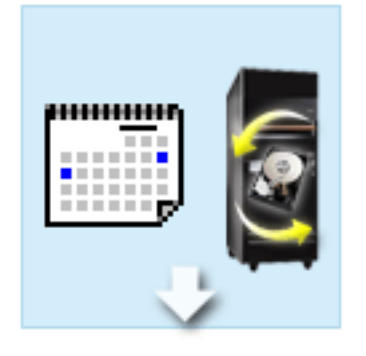

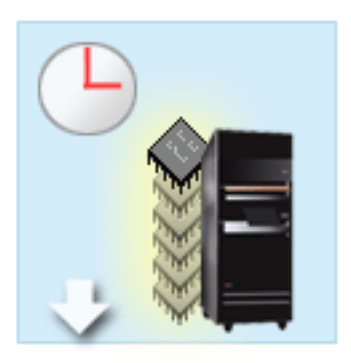

#### **Планирование обновления**

Обновление всегда начинается с создания плана и заказа необходимого программного и аппаратного обеспечения. Планирование - очень важный этап обновления, от которого во многом зависит успех и простота всей операции. Продолжительность планирования зависит от сложности конкретной среды и в среднем на него может потребоваться до шести недель.

Дополнительная информация приведена в разделе ["Планирование](#page-18-0) модернизации" на стр. 13.

#### **Замена аппаратного обеспечения**

Вам может потребоваться заменить или удалить аппаратное обеспечение, которое не будет поддерживаться в целевой системе. Перед установкой OS/400(R) версии V5R3 или переходом к новой модели сервера может потребоваться замена или удаление устаревшего аппаратного обеспечения. Например, аппаратное обеспечение, подключенное к шине SPD, не будет работать в системах моделей 810, 825, 870 и 890. Такие устройства должны быть заменены до начала перехода к новой модели сервера. Замену устройств обычно можно провести за два дня.

Дополнительная информация приведена в разделе ["Добавление](#page-20-0) или замена аппаратного компонента" на [стр.](#page-20-0) 15.

#### **Активация всех резервных процессоров**

Если сервер поддерживает модернизацию по запросу и содержит неактивные резервные процессоры, то перед обновлением этого сервера или его программного обеспечения необходимо активировать все резервные процессоры. При наличии кода активации резервные процессоры можно активировать в течение нескольких минут.

Дополнительная информация приведена в разделе "Активация всех резервных [процессоров"](#page-24-0) на стр. 19.

<span id="page-16-0"></span>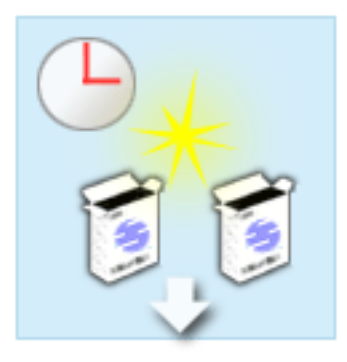

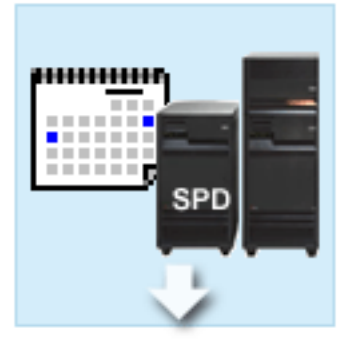

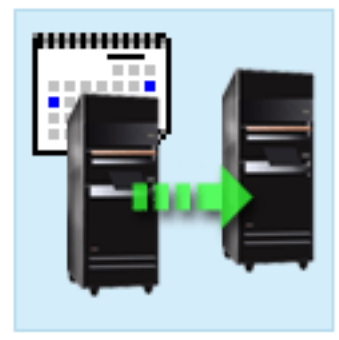

#### **Установка новой версии OS/400**

Следующий этап обновления заключается в установке новой версии  $OS/400^{(R)}$ . При переходе к модели 810, 825, 870 или 890 необходимо установить последний сохраненный образ и совокупный пакет исправлений (PTF) OS/400 V5R3. На установку OS/400 с нуля требуется не меньше часа. Информация о последнем сохранном образе и совокупном пакете PTF приведена в информационном APAR II13365 на Web-сайте [технической](http://www.ibm.com/eserver/iseries/support/) поддержки

## iSeries<sup>(TM)</sup> и [AS/400](http://www.ibm.com/eserver/iseries/support/)<sup>(R)</sup>

Дополнительная информация приведена в разделе ["Переход](#page-25-0) к OS/400 версии V5R3" на стр. 20.

#### **Преобразование блоков расширения**

Некоторые блоки расширения, которые не могут работать с моделями 810, 825, 870 и 890, можно преобразовать для работы с новыми моделями. В среде с несколькими разделами преобразование этих блоков требует отдельного тщательного планирования. Несмотря на то, что преобразование блоков расширения обычно выполняется в выходные, преобразование нескольких блоков расширения, существенно повышает сложность процедуры, а значит и время, необходимое для ее выполнения.

Дополнительная информация приведена в разделе "Замена блоков расширения сервера с [логическими](#page-25-0) [разделами"](#page-25-0) на стр. 20.

#### **Завершение обновления**

Последний этап процедуры обновления - это обновление собственно сервера. Обычно эта процедура выполняется специалистом из сервисного центра, но планирование и подготовка к ней - ваша задача. На обновление модели сервера в среднем требуется до трех дней.

> Дополнительная информация приведена в разделе ["Переход](#page-33-0) к другой модели сервера" на стр. 28.

В некоторых случаях процедура обновления включает не все этапы, перечисленные выше. Для того чтобы правильно определить, какие этапы нужны для обновления вашей среды, обязательно ознакомьтесь с разделом ["Планирование](#page-18-0) модернизации" на стр. 13. После составления плана ответьте на вопросы из раздела Обновление и создайте "Создание собственного списка задач [модернизации"](#page-19-0) на стр. 14. Вопросник предусмотрен только в электронной версии Information Center.

## **Модернизация сервера с логическими разделами**

Модернизировать сервер с логическими разделами сложнее, чем обычный сервер. При модернизации сервера с логическими разделами обратите внимание на следующее.

#### **Модернизация сервера с логическими разделами занимает больше времени**

При модернизации сервера с логическими разделами фактически выполняется модернизация каждого из разделов. Процесс модернизации включает планирование, подготовку и выполнение модернизации. Больше всего времени отнимает планирование - до шести недель, в зависимости от сложности среды. Установка выпуска OS/400<sup>(R)</sup> на сервере без операционной системы занимает не меньше часа. Перенос данных с одного сервера на другой требует до трех дней для каждого логического раздела. Кроме того, рекомендуется

<span id="page-17-0"></span>оставить время на переход сервера в рабочее состояние после модернизации каждого из разделов, поэтому модернизация всей системы может занять несколько недель.

#### **В ходе модернизации могут измениться ресурсы сервера**

При замене блока расширения происходят два события. Во-первых, создаются новые шины с новыми номерами. Перед включением раздела ему необходимо присвоить шины с новыми номерами. Во-вторых, создаются новые имена ресурсов. Эти ресурсы необходимо присвоить повторно или переименовать. Информация о замене блоков расширения в среде с логическими разделами приведена в разделе ["Замена](#page-25-0) блоков расширения сервера с [логическими](#page-25-0) разделами" на стр. 20.

#### **Модернизация сервера может потребовать дополнительной настройки ресурсов**

Если у целевого сервера *меньше* процессоров, чем у исходного, убедитесь в том, что в целевой системе выполнены требования к минимальному числу процессоров в разделе. При необходимости можно изменить определения разделов до или после модернизации. Кроме того, можно изменить конфигурацию исходного сервера таким образом, чтобы она соответствовала ресурсам целевого сервера, либо исправить конфигурацию в целевой системе перед запуском дополнительных разделов.

Например, при переходе от 4-процессорного сервера к 2-процессорному необходимо изменить конфигурацию разделов, чтобы она была совместима с 2-процессорным сервером. Для этого до или после модернизации необходимо изменить конфигурацию так, чтобы использовались только два из четырех процессоров.

Если целевой сервер содержит *больше* процессоров, чем текущий, вам потребуется вручную присвоить разделам дополнительные ресурсы в целевой системе.

Аналогично, следует убедиться в том, что в целевой системе выполнены требования к минимальному объему памяти в разделе. При необходимости следует изменить требования к объему памяти.

## **При наличии Linux в гостевом разделе предъявляются особые требования**

Если вы планируете установить в гостевом разделе операционную систему Linux, то обратитесь к главе Linux и ознакомьтесь с требованиями, предъявляемыми к настройке Linux в логическом разделе iSeries<sup>TM</sup>. Если в логическом разделе iSeries установлена операционная система Linux, то перед переходом к системе с процессором POWER4TM нужно убедиться в том, что используемая версия Linux поддерживает новый процессор. Список версий Linux, поддерживаемых новым аппаратным обеспечением, приведен на

 $\circ$  server [Web-сайте](http://www-1.ibm.com/servers/eserver/iseries/linux/) iSeries  $\ddot{\bullet}$ . Если текущая версия Linux не поддерживает новый процессор, перед модернизацией необходимо перейти к новой версии Linux.

#### **Обязанности сотрудников сервисного представительства**

При модернизации сервера сотрудники сервисного представительства выполняют модернизацию всего аппаратного обеспечения сервера с логическими разделами. Однако в задачи сервисного представительства не входит повторное присвоение ресурсов или модернизация программного обеспечения в отдельных разделах. Фирма IBM предоставляет эти и другие услуги за отдельную плату. Дополнительная информация

о данных услугах приведена в разделе **Migration** Web-сайта Integrated [Applications](http://www-1.ibm.com/services/its/us/inteapps.html) Services .

Дополнительная информация о логических разделах приведена в разделе Логические разделы.

## **Схемы обновления**

Обновление модели сервера до 8*xx* можно провести по одной из следующих схем:

- iSeries<sup>(TM)</sup> модели 270 -> iSeries модели 8*xx*
- v iSeries модели 8*xx* -> iSeries модели 8*xx*

<span id="page-18-0"></span>v iSeries модели 8*xx* с логическими разделами -> iSeries модели 8*xx*

Если обновление вашего сервера напрямую до модели 8*xx* невозможно, то проще всего выполнить переход (перенести данные на новый сервер). Инструкции по переходу приведены в разделе Переход.

Вы можете повысить производительность некоторых серверов без перехода к новой модели, активировав один или несколько резервных процессоров сервера. Фактически, модернизация сервера возможна только после активации всех процессоров сервера. Дополнительная информация приведена в разделе Модернизация по запросу.

Дополнительную информацию о схемах обновления можно получить в торговом представительстве фирмы

IBM или у ее деловых партнеров, а также по ссылке **Upgrade** на Web-сайте [iSeries](http://www.ibm.com/servers/eserver/fact/) FACT .

## **Планирование модернизации**

Каждый процесс модернизации уникален. Например, можно заменить старый сервер на новый. Вы также можете обновлять выпуск  $OS/400^{R}$ . Если в системе есть аппаратные компоненты, которые не будут работать в новом сервере, то вы должны запланировать их замену и преобразовать или заменить такие компоненты во время модернизации или до нее. Например, если в сервере установлены устройства ввода-вывода, подключенное к шине SPD, то вы должны заменить их в процессе перехода к серверу модели 8*xx*. Существуют дополнительные ["Модернизация](#page-16-0) сервера с логическими разделами" на стр. 11. Помните, что время, которое вы потратите на планирование модернизации, сократит до минимума простой системы и упростит процедуру модернизации.

Вы можете просмотреть готовый список задач планирования или создать собственную справочную таблицу, используя информацию раздела Планирование справочной системы Information Center  $\omega$  server. Вы должны помнить, какую модель, выпуск, компоненты и прочую информацию вы указали в своем заказе. Выполните задачи планирования, указанные в таблице, и вернитесь к данному разделу.

Кроме того, вы можете просмотреть несколько "Сценарии: [Модернизация"](#page-44-0) на стр. 39, в которых описываются текущая и целевая среды и затем объясняется, каким образом можно перейти от текущей среды к целевой.

После выполнения всех задач, перечисленных в вашем списке планирования, вы можете "Выполнение обновления".

**Примечание:** В течение некоторого времени исходный и целевой серверы могут работать параллельно. За это время вы можете переместить данные, блоки расширения и разделы на целевой сервер. Такая возможность предусмотрена для тех заказчиков, которые приобрели RPQ 847156. Информацию об условиях приобретения RPQ вы можете получить в торговом представительстве.

Службы планирования и перехода iSeries(TM) могут упростить планирование и выполнение модернизации. Данная услуга включает сеанс планирования, позволяющий учесть все требования заказчика. Дополнительная информация приведена в разделе **Migration** на Web-сайте Integrated [Applications](http://www-1.ibm.com/services/its/us/inteapps.html) Services

# .

## **Выполнение обновления**

После завершения "Планирование модернизации" можно начать обновление как таковое. Перед началом обновления рекомендуется создать список задач обновления с помощью интерактивного вопросника. Помимо этого, можно работать с полным списком задач обновления.

### **"Создание собственного списка задач [модернизации"](#page-19-0) на стр. 14**

В этом разделе приведен интерактивный вопросник, который поможет вам создать список задач обновления для вашей среды. Вопросник предусмотрен только в электронной версии данного

<span id="page-19-0"></span>документа. Вопросы касаются наличия разделов в вашей среде, необходимости замены аппаратного и программного обеспечения и т.п. После ответа на все вопросы будет сформирован список задач, которые требуется выполнить для обновления вашей среды. Можно приступать к выполнению этих задач.

### **"Выполнение всех задач модернизации"**

В этом разделе приведен полный список задач обновления. Не все перечисленные задачи могут потребоваться в вашей среде. Этим разделом рекомендуется руководствоваться в случае, если вы работаете с бумажной версией данного документа или с документом в формате PDF.

## **Создание собственного списка задач модернизации**

## **Добро пожаловать**

Для работы данного опроса необходима поддержка JavaScript(TM). Убедитесь в том, что браузер поддерживает JavaScript и эта поддержка включена.

Цель опроса - помочь вам в составлении вашего собственного списка задач модернизации. Вы должны будете ответить на вопросы о наличии логических разделов в вашей среде, необходимости замены аппаратного и программного обеспечения и т.п. По окончании работы с опросом вы увидите соответствующий список задач. Если вы выберете задачу в списке, то в правой панели окна Information Center будет показана подробная информация о ней. Вы можете напечатать список собственных задач модернизации и пользоваться им во время выполнения модернизации.

В опросе предполагается, что вы знакомы с такими понятиями, как логический раздел, обновление программного обеспечения, модернизация аппаратных компонентов и модернизация аппаратного обеспечения. Дополнительная информация приведена в разделе "Общие сведения об [обновлении"](#page-13-0) на стр. 8.

## **Выполнение всех задач модернизации**

В этом разделе описаны **все** задачи модернизации для серверов с логическими разделами и без логических разделов. Для получения **собственного** списка задач модернизации вы можете воспользоваться интерактивным вопросником "Создание собственного списка задач модернизации".

1. **["Добавление](#page-20-0) или замена аппаратного компонента" на стр. 15**

Этот раздел содержит инструкции по замене устройств перед обновлением OS/400<sup>(R)</sup> или сервера.

- 2. **["Добавление](#page-20-0) или замена аппаратного компонента" на стр. 15** В этом разделе описана процедура замены одного или нескольких аппаратных устройств на сервере с логическими разделами перед переходом к другой версии OS/400 или модели сервера.
- 3. **"Активация всех резервных [процессоров"](#page-24-0) на стр. 19** Этот раздел содержит инструкции по активации всех резервных процессоров перед обновлением программного обеспечения или сервера.
- 4. **["Переход](#page-25-0) к OS/400 версии V5R3" на стр. 20**

В этом разделе описана процедура обновления операционной системы OS/400 до версии 5 выпуска 3.

5. **"Замена блоков расширения сервера с [логическими](#page-25-0) разделами" на стр. 20** В этом разделе описана процедура замены блоков расширения с интерфейсом SPD на блоки расширения с интерфейсом PCI.

6. **["Переход](#page-33-0) к другой модели сервера" на стр. 28** Этот раздел описывает переход от одной модели сервера к другой.

## 7. **["Переход](#page-33-0) к другой модели сервера" на стр. 28**

Этот раздел описывает переход к другой модели сервера с логическими разделами.

В данном разделе также приведены задачи по модернизации серверов с логическими разделами и без них.

<span id="page-20-0"></span>Для просмотра или загрузки данного раздела в формате PDF щелкните на ссылке [Модернизация](rzamd.pdf) (около 338 Кб). Инструкции по просмотру и печати других разделов в формате PDF приведены в разделе ["Как](#page-9-0) [напечатать](#page-9-0) этот раздел" на стр. 4.

## **Добавление или замена аппаратного компонента**

Перед переходом к версии V5R3 и новой модели сервера может потребоваться заменить часть аппаратных компонентов для выполнения требований к производительности и совместимости. Например, перед переходом к новой модели сервера может потребоваться заменить устройства, подключенные к шине SPD, на устройства, подключенные к шине PCI. Кроме того, может потребоваться увеличить объем оперативной памяти или заменить лентопротяжное устройство, несовместимое с новой моделью. Определите, следует ли заменять аппаратных компонент, исходя из требований, предъявляемых к этому компоненту в новой версии операционной системы и модели сервера. Примеры:

- Если устройство не поддерживается в  $OS/400^{(R)}$  версии V5R3, то перед переходом к версии V5R3 его необходимо заменить.
- v Если вы планируете добавить устройство, которое поддерживается только в OS/400 версии V5R3, то перед установкой этого устройства необходимо перейти к версии V5R3.
- v Если некоторые устройства не поддерживаются в новой модели сервера, их нужно заменить перед переходом к новой модели сервера или во время перехода.

В некоторых случаях требуется заменить несколько аппаратных компонентов. При одновременном обновлении версии OS/400 и модели сервера убедитесь в том, что все аппаратное обеспечение совместимо как с версией V5R3 OS/400, так и с новой моделью сервера. Изменения, которые потребуется внести в аппаратное обеспечение, необходимо учесть при планировании модернизации. Информация об аппаратном

обеспечении, требующем замены, приведена на Web-сайте iSeries<sup>(TM)</sup> Upgrade [Planning](http://www-1.ibm.com/servers/eserver/iseries/support/planning/nav.html)  $\ddot{\bullet}$ .

Перед выполнением описанных действий необходимо ["Планирование](#page-18-0) модернизации" на стр. 13. Для замены аппаратного компонента выполните следующие задачи:

- 1. **Подготовьтесь к замене аппаратного компонента.**
	- Выполните одну из следующих процедур:
	- На сервере без логических разделов выполните процедуру "Подготовка к замене аппаратного компонента".
	- На сервере с логическими разделами выполните процедуру ["Подготовка](#page-23-0) к замене аппаратного компонента сервера с [логическими](#page-23-0) разделами" на стр. 18.
- 2. **"Замена аппаратного [компонента"](#page-21-0) на стр. 16.**

Для замены аппаратного компонента выполните задачи, описанные ниже.

## 3. **Настройте ресурсы.**

Выполните одну из следующих процедур:

- v На сервере без логических разделов выполните процедуру ["Управление](#page-22-0) ресурсами" на стр. 17.
- v На сервере с логическими разделами выполните процедуру ["Управление](#page-24-0) ресурсами на сервере с [логическими](#page-24-0) разделами" на стр. 19.

Для просмотра или печати этого документа в формате PDF щелкните на одной из следующих ссылок:

- Добавление или замена [аппаратного](rzamdfeatureupgrade.pdf) компонента (около 75 Кб).
- Добавление или замена аппаратного компонента сервера с [логическими](rzamdfeatureupgradelpar.pdf) разделами (около 75 Кб).

Инструкции по просмотру и печати других разделов в формате PDF приведены в разделе "Как [напечатать](#page-9-0) этот [раздел"](#page-9-0) на стр. 4.

**Подготовка к замене аппаратного компонента:** В этом разделе описана процедура подготовки к добавлению или замене аппаратного компонента. Перед выполнением этой процедуры нужно выполнить следующие задачи:

- <span id="page-21-0"></span>• Получите информацию о планировании профилактического обслуживания (PSP) и ознакомьтесь с ней. Информация о модернизации системы выпуска V5R3 приведена в документе PSP с идентификатором SF98167. Этот документ содержит новую информацию о факторах, которые могут повлиять на ход модернизации сервера.
- Ознакомьтесь с документом Информация для пользователей. Этот документ содержит информацию об изменениях в программном и аппаратном обеспечении, которые могут повлиять на функционирование системы.
- Просмотрите Web-сайт, [посвященный](http://www.ibm.com/eserver/iseries/migration) переходу  $\blacktriangleright$ . На этом Web-сайте описаны возможные способы модернизации и перехода к новой версии, а также приведена ссылка на руководство по переходу к новой версии и инструкции по замене устройств ввода-вывода, подключенных к шине SPD, на устройства, подключенные к шине PCI.
- v Ознакомьтесь со *Справочником по производительности*, опубликованном на Web-сайте [управления](http://www-1.ibm.com/servers/eserver/iseries/perfmgmt/resource.htm) [производительностью](http://www-1.ibm.com/servers/eserver/iseries/perfmgmt/resource.htm) .

В этом справочнике приведена информация о настройке производительности серверов. Эта информация полезна для заказчиков, планирующих модернизировать аппаратное и программное обеспечение.

• ["Планирование](#page-18-0) модернизации" на стр. 13.

Для подготовки к замене или добавлению аппаратного компонента выполните следующие действия:

## **Подготовьте сервер**

- 1. Установите исправления (или PTF временные исправления программ). Перед добавлением или заменой аппаратного компонента установите исправления на сервере, руководствуясь информацией из указанного раздела.
- 2. При замене дисковых накопителей можно сократить время простоя, связанное с удалением диска, воспользовавшись опцией Переносить данные с активного диска команды STRASPBAL (Запустить распределение данных в ASP). Эта опция позволяет перенести данные с указанного диска, не выключая сервер.

За дополнительной информацией обратитесь к описанию команды STRASPBAL (Запустить распределение данных в ASP).

3. Сохраните всю систему с помощью опции 21 меню SAVE. Это позволит восстановить систему в случае возникновения неполадок при замене аппаратного компонента.

### **Создайте документы с информацией о конфигурации сервера**

Перед заменой аппаратного компонента необходимо создать документы с полной информацией о конфигурации сервера:

- 1. Если планируется изменить конфигурацию дисков, выполните следующие действия:
	- a. Напечатайте информацию о конфигурации дисков сервера.
	- b. Напечатайте информацию о конфигурации и состоянии набора устройств с проверкой четности сервера.
- 2. В случае замены рабочей станции или средств связи просмотрите, проверьте и напечатайте информацию об аппаратных ресурсах.

Запишите информацию об аппаратных ресурсах, которая потребуется для настройки ресурсов после замены аппаратного компонента.

3. Напечатайте список конфигурации системы. Эта информация содержит сведения о текущей конфигурации сервера.

После завершения подготовки к замене аппаратного компонента "Замена аппаратного компонента".

**Замена аппаратного компонента:** В данном разделе описана процедура замены аппаратного компонента.

## <span id="page-22-0"></span>**Перед тем, как начать**

Перед выполнением этих задач необходимо ["Планирование](#page-18-0) модернизации" на стр. 13 и выполнить одну из следующих подготовительных процедур:

- v На сервере без логических разделов выполните процедуру ["Подготовка](#page-20-0) к замене аппаратного [компонента"](#page-20-0) на стр. 15.
- На сервере с логическими разделами выполните процедуру ["Подготовка](#page-23-0) к замене аппаратного компонента сервера с [логическими](#page-23-0) разделами" на стр. 18.

#### **Установка аппаратного компонента**

Некоторые аппаратные компоненты, поставляемые в составе заказа на модернизацию, должны устанавливаться сотрудником сервисного представительства, а некоторые - самим заказчиком. Заранее выясните, какие действия должны выполняться вами, а какие - сотрудником сервисного представительства IBM(R). Если вы должны самостоятельно установить данный аппаратный компонент, то выполните инструкции, поставляемые вместе с этим компонентом, или процедуру из раздела Установка компонентов iSeries(TM).

#### **Следующий шаг**

После установки аппаратного компонента необходимо перейти к одной из следующих процедур настройки ресурсов:

- v На сервере без логических разделов выполните процедуру "Управление ресурсами".
- v На сервере с логическими разделами выполните процедуру ["Управление](#page-24-0) ресурсами на сервере с [логическими](#page-24-0) разделами" на стр. 19.

**Управление ресурсами:** После замены аппаратного компонента может потребоваться выполнить следующие задачи:

• Если была изменена конфигурация дисков, то установите защиту дисков, а затем настройте их на сервере. Для этого выберите пункт Работа с дисками в меню Специальные сервисные средства. Инструкции по выполнению этой задачи приведены в главе 19, ″Процедуры настройки и защиты дисков″, книги Резервное

копирование и восстановление .

**Примечание:** После завершения настройки дисков удалите из конфигурации ненужные диски с помощью Специальных сервисных средств (DST). Инструкции по выполнению этой задачи приведены в разделе ″Удаление диска из пула вспомогательной памяти″ в главе 20, ″Работа с пулами вспомогательной памяти″

книги Резервное копирование и восстановление . Диски, удаленные из конфигурации, необходимо физически отключить. В противном случае они будут опять добавлены в конфигурацию при выполнении следующей IPL.

- При необходимости измените имена ресурсов рабочих станций, средств связи, съемных носителей, LAN, WAN и Integrated  $x\text{Series}^{(R)}$  Server (IXS). Информация об изменении имен аппаратных ресурсов приведена в разделе Коррекция имен [аппаратных](rzamdwrkhdwprd.htm) ресурсов после [модернизации.](rzamdwrkhdwprd.htm)
- Если был изменен тип консоли, запустите IPL и выполните процедуры управления ресурсами, описанные в разделе ["Подготовка](#page-37-0) сервера к работе" на стр. 32.
- v Если конфигурация сервера была адаптирована для применения кластеров или независимых пулов дисков, ознакомьтесь с информацией из разделов Настройка кластера и Настройка независимых пулов дисков.

Поздравляем! Процедура замены аппаратного компонента выполнена. Вернитесь к "Создание [собственного](#page-19-0) списка задач [модернизации"](#page-19-0) на стр. 14 или "Выполнение всех задач [модернизации"](#page-19-0) на стр. 14.

<span id="page-23-0"></span>**Подготовка к замене аппаратного компонента сервера с логическими разделами:** В этом разделе описана процедура подготовки к добавлению или замене аппаратного компонента. Перед выполнением этой процедуры нужно выполнить следующие задачи:

- Получите информацию о планировании профилактического обслуживания (PSP) и ознакомьтесь с ней. Информация о модернизации системы выпуска V5R3 приведена в документе PSP с идентификатором SF98167. Этот документ содержит новую информацию о факторах, которые могут повлиять на ход модернизации сервера.
- Ознакомьтесь с документом Информация для пользователей. Этот документ содержит информацию об изменениях в программном и аппаратном обеспечении, которые могут повлиять на функционирование системы.
- Просмотрите Web-сайт, [посвященный](http://www.ibm.com/eserver/iseries/migration) переходу ... На этом Web-сайте описаны возможные способы модернизации и перехода к новой версии, а также приведена ссылка на руководство по переходу к новой версии и инструкции по замене устройств ввода-вывода, подключенных к шине SPD, на устройства, подключенные к шине PCI.
- v Ознакомьтесь со *Справочником по производительности*, опубликованном на Web-сайте [управления](http://www-1.ibm.com/servers/eserver/iseries/perfmgmt/resource.htm) [производительностью](http://www-1.ibm.com/servers/eserver/iseries/perfmgmt/resource.htm) .

В этом справочнике приведена информация о настройке производительности серверов. Эта информация полезна для заказчиков, планирующих модернизировать аппаратное и программное обеспечение.

• ["Планирование](#page-18-0) модернизации" на стр. 13.

Для подготовки к добавлению или замене аппаратного компонента выполните следующие действия:

### **Подготовьте сервер**

- 1. Установите исправления (или PTF временные исправления программ) во всех разделах сервера. Перед добавлением или заменой аппаратного компонента установите исправления на сервере, руководствуясь информацией из указанного раздела.
- 2. При замене дисковых накопителей можно сократить время простоя, связанное с удалением диска, воспользовавшись опцией Переносить данные с активного диска команды STRASPBAL (Запустить распределение данных в ASP). Эта опция позволяет перенести данные с указанного диска, не выключая сервер.

Дополнительная информация приведена в разделе Команда STRASPBAL (Запустить распределение данных в ASP).

3. Сохраните каждый раздел сервера с помощью опции 21 команды GO SAVE, используя лентопротяжное устройство, совместимое с лентопротяжным устройством целевого сервера. Резервная копия позволит восстановить сервер, если во время его обновления возникнет ошибка. Информацию о совместимости лентопротяжных устройств можно найти на [Web-сайте](http://www-1.ibm.com/servers/eserver/iseries/hardware/storage/) Storage Solutions

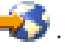

## **Создайте документы с информацией о конфигурации сервера**

Перед заменой аппаратного компонента необходимо создать документы с полной информацией о конфигурации сервера:

- 1. Если планируется изменить конфигурацию дисков, выполните следующие действия:
	- a. Напечатайте информацию о конфигурации дисков в каждом разделе сервера. Запишите серийный номер загрузочного диска для каждого раздела.
	- b. Напечатайте информацию о состоянии сервера и конфигурации наборов устройств с проверкой четности в каждом разделе сервера. Укажите на каждой распечатке, какому разделу она соответствует.

Полученная информация применяется при анализе и планировании конфигурации и защиты дисков. Кроме того, она используется в случае возникновении ошибки во время обновления сервера.

- <span id="page-24-0"></span>2. В случае замены рабочей станции или средств связи просмотрите, проверьте и напечатайте информацию об аппаратных ресурсах каждого раздела. Запишите информацию об аппаратных ресурсах, которая потребуется для настройки ресурсов после замены аппаратного компонента.
- 3. Напечатайте информацию о конфигурации системы для логических разделов. Будет напечатана информация о каждом разделе, в том числе о ресурсах, процессорах, оперативной памяти и системных значениях раздела.

После завершения подготовки к замене аппаратного компонента "Замена аппаратного [компонента"](#page-21-0) на стр. [16.](#page-21-0)

**Управление ресурсами на сервере с логическими разделами:** После замены аппаратного компонента может потребоваться выполнить следующие задачи:

- При необходимости предоставьте ресурсы разделу. Информация о выполнении этой задачи приведена в разделе Динамическое перемещение ресурсов.
- Если была изменена конфигурация дисков, то установите защиту дисков, а затем настройте их на сервере. Для этого выберите пункт Работа с дисками в меню Специальные сервисные средства. Инструкции по выполнению этой задачи приведены в главе 19, ″Процедуры настройки и защиты дисков″, книги Резервное

копирование и восстановление .

**Примечание:** После завершения настройки дисков удалите из конфигурации ненужные диски с помощью Специальных сервисных средств (DST). Инструкции по выполнению этой задачи приведены в разделе ″Удаление диска из пула вспомогательной памяти″ в главе 20, ″Работа с пулами вспомогательной памяти″

книги Резервное копирование и восстановление . Диски, удаленные из конфигурации, необходимо физически отключить. В противном случае они будут опять добавлены в конфигурацию при выполнении следующей IPL.

- При необходимости измените имена ресурсов рабочих станций, средств связи, съемных носителей, LAN, WAN *u* Integrated  $x\text{Series}^{(R)}$  Server (IXS). Информация об изменении имен аппаратных ресурсов приведена в разделе Коррекция имен [аппаратных](rzamdwrkhdwprd.htm) ресурсов после [обновления.](rzamdwrkhdwprd.htm)
- v Если был изменен тип консоли, запустите IPL и выполните процедуры управления ресурсами, описанные в разделе ["Подготовка](#page-42-0) сервера с логическими разделами к работе" на стр. 37.
- v Если конфигурация сервера была адаптирована для применения кластеров или независимых пулов дисков, ознакомьтесь с информацией из разделов Настройка кластера и Настройка независимых пулов дисков.

Поздравляем! Процедура замены аппаратного компонента выполнена. Вернитесь к "Создание [собственного](#page-19-0) списка задач [модернизации"](#page-19-0) на стр. 14 или "Выполнение всех задач [модернизации"](#page-19-0) на стр. 14.

## **Активация всех резервных процессоров**

Модернизация по запросу (CUoD) позволяет динамически активировать один или несколько центральных процессоров в некоторых моделях серверов. Если сервер поддерживает модернизацию по запросу и содержит неактивные резервные процессоры, то перед обновлением этого сервера или его программного обеспечения необходимо активировать все резервные процессоры.

**Примечание:** В некоторых процедурах модернизации процессоров в модели 890 активация всех процессоров перед модернизацией не требуется. Для получения дополнительных сведений посетите Web-сайт [Capacity](http://www-1.ibm.com/servers/eserver/iseries/ondemand/cod/) on

 $d$  [demand](http://www-1.ibm.com/servers/eserver/iseries/ondemand/cod/)  $\frac{1}{2}$ 

Для активации всех резервных процессоров выполните процедуру, описанную в разделе Активация резервных процессоров на постоянной основе справочной системы Information Center.

<span id="page-25-0"></span>Для просмотра или загрузки этого раздела в формате PDF щелкните на ссылке [Активация](rzamdactivateproc.pdf) всех резервных [процессоров](rzamdactivateproc.pdf) (около 41 Кб)

Инструкции по просмотру и печати других разделов в формате PDF приведены в разделе "Как [напечатать](#page-9-0) этот [раздел"](#page-9-0) на стр. 4.

Поздравляем вас! Вы активировали процессоры. Теперь можно вернуться к "Создание [собственного](#page-19-0) списка задач [модернизации"](#page-19-0) на стр. 14 или "Выполнение всех задач [модернизации"](#page-19-0) на стр. 14.

## **Переход к OS/400 версии V5R3**

Выполните следующие действия:

- 1. Установка, обновление и удаление OS/400<sup>(R)</sup> и дополнительного программного обеспечения. В этом разделе приведены инструкции по установке операционной системы OS/400(TM) и лицензионных программ в системе iSeries.
- 2. Для того чтобы убедиться, что все приложения работают нормально, поработайте некоторое время с новой версией операционной системы и программного обеспечения. Мы рекомендуем отвести на это не менее двух недель.
- 3. Просмотрите протоколы заданий и сообщения сервера. В этих разделах приведены инструкции по диагностике и устранению неполадок, возникающих при установке нового программного обеспечения.

## ≫

### **Минимальные требования к загрузочному накопителю**

Для того чтобы приступить к переходу к OS/400 версии V5R3M5, необходим загрузочный накопитель емкостью не менее 17 Гб. Процедуры модернизации загрузочного накопителя приведены в разделе Справочная таблица 11: модернизация загрузочного накопителя, защищенного контролем четности.

## ≪

Для просмотра или загрузки данного раздела в формате PDF щелкните на ссылке [Переход](rzamdswupgrade.pdf) к OS/400 версии 5, [выпуска](rzamdswupgrade.pdf) 3 (около 44 Кб). Инструкции по просмотру и печати других разделов, связанных с модернизацией, приведены в разделе "Как [напечатать](#page-9-0) этот раздел" на стр. 4.

Поздравляем! Обновление программного обеспечения завершено. Теперь можно вернуться к ["Создание](#page-19-0) собственного списка задач [модернизации"](#page-19-0) на стр. 14 или "Выполнение всех задач [модернизации"](#page-19-0) на стр. 14.

## **Замена блоков расширения сервера с логическими разделами**

Перед выполнением любой из следующих процедур замены блоков расширения в среде с логическими разделами ее необходимо тщательно спланировать.

## **Рекомендации:**

- Настоятельно рекомендуется, чтобы все изменения в конфигурацию логических разделов вносились специально обученным персоналом.
- Если в процессе модернизации сервера планируется модернизировать блоки расширения, то рекомендуется модернизировать блоки расширения и стабилизировать работу сервера перед началом модернизации сервера.

Данный раздел содержит информацию о замене следующих блоков расширения:

- $5065$  на  $5074$
- $5066$  на  $5079$
- $5075$  на 5074

Для замены перечисленных блоков расширения выполните следующие задачи:

- <span id="page-26-0"></span>1. "Планирование замены блока расширения".
- 2. ["Подготовка](#page-27-0) к замене блока расширения" на стр. 22.
- 3. ["Выполнение](#page-29-0) замены блока расширения" на стр. 24.
- 4. "Изменение [конфигурации](#page-29-0) ресурсов" на стр. 24.

**Внимание:** Все дополнительные действия во время замены нескольких блоков расширения выполняются сотрудником сервисного представительства IBM за отдельную плату. В обязанности сотрудника сервисного представительства IBM <sup>(R)</sup> входит только перемещение содержимого старого блока расширения в новый. Любое другое перемещение компонентов сервера и блоков расширения является платной услугой и требует заключения отдельного контракта на обслуживание. Например, при замене блока расширения можно объединить содержимое нескольких блоков расширения в один.

Перемещение компонентов сервера и других блоков расширения, отличных от заменяемого, отключение других блоков расширения от сервера, физическое перемещение сервера и любые другие действия, не связанные непосредственно с заменой одного блока расширения на другой, выполняются за отдельную плату.

Службы планирования и реализации логических разделов позволяют определить итоговую аппаратную и программную конфигурацию с учетом требований заказчика и спланировать действия по внедрению этой конфигурации. Кроме того, вы можете обратиться к специалисту по логическим разделам, который создаст нужную конфигурацию логических разделов. Для получения дополнительной информации о службах планирования и реализации логических разделов Integrated Technology Services (ITS) свяжитесь с торговым

представительством или деловым партнером IBM, либо посетите Web-сайт [Technical](http://www-1.ibm.com/services/its/us/technicalsupport.html) Support Services .

Для просмотра или загрузки данного раздела в формате PDF щелкните на ссылке [Модернизация](rzamdexpanupgradelpar.pdf) блоков расширения сервера с [несколькими](rzamdexpanupgradelpar.pdf) разделами (около 105 Кб). Инструкции по просмотру и печати других разделов в формате PDF приведены в разделе "Как [напечатать](#page-9-0) этот раздел" на стр. 4.

**Планирование замены блока расширения:** Замена блоков расширения приводит к следующим изменениям ресурсов сервера:

• После замены блоков расширения системе сообщаются новые номера шин. Новые номера шин присваиваются основному разделу по умолчанию и должны быть присвоены остальным разделам до их включения.

**Примечание:** Блок расширения 5065 содержит только одну шину. Заменивший его блок расширения 5074 содержит две шины, о которых сообщается системе. Блок расширения 5066 содержит две шины. После его замены системе сообщается о четырех шинах. Многофункциональные процессоры ввода-вывода в блоках расширения 5065 и 5066 заменены на новые многофункциональные процессоры, размещаемые так, как запланировано Средством проверки логического раздела (LVT). Замена блоков расширения может привести к значительной реорганизации ввода-вывода в системе.

- В случае удаления замененного блока расширения, у незамененного блока расширения 5065 и устаревших блоков расширения с шиной SPD могут измениться номера шин. Информация о том, как определить, изменились ли номера шин у оставшихся в системе блоков расширения с шиной SPD после смены номеров шин у замененных блоков, приведена в разделе [Подключение](rzamdexpanupgradecable.htm) к шине SPD.
- v Могут быть созданы новые имена ресурсов. В этом случае их необходимо присвоить или переименовать.

*Перед тем, как начать:* Перед тем, как приступить к замене блоков расширения и переименованию ресурсов, убедитесь, что у вас есть следующие обязательные объекты:

v **Допустимый вывод Средства проверки логического раздела (LVT).**

При составлении заказа совместно с сотрудником торгового представительства IBM(R) или деловым

партнером воспользуйтесь [средством](http://www-1.ibm.com/servers/eserver/iseries/lpar/systemdesign.htm) LVT  $\rightarrow$ . Перед началом замены блоков расширения напечатайте вывод LVT.

### <span id="page-27-0"></span>• Текущая резервная копия данных всех разделов сервера.

С помощью процедуры GO SAVE, опция 21 создайте резервную копию всех разделов сервера. Если во время замены блоков расширения возникнут ошибки, то без этой копии вы не сможете восстановить систему.

Процедуры замены блоков расширения позволяют определить раздел, которому должны быть присвоены новые номера шин, а также необходимые действия над новыми именами ресурсов. При этом предполагается, что вы знакомы с сервером iSeries<sup>(TM)</sup> и имеете опыт работы с логическими разделами.

Подготовка к замене блока расширения: В этом разделе рассмотрена подготовка к замене блока расширения. Перед тем как приступить к этим задачам, убедитесь, что вы выполнили необходимые задачи "Планирование замены блока расширения" на стр. 21. Ниже перечислены задачи, которые вы должны выполнить для подготовки к замене блока расширения:

- 1. "Упорядочивание адресов SPCN"
- 2. "Подготовка сервера".

После окончания подготовки к замене блока расширения вы можете "Выполнение замены блока расширения" на стр. 24.

Упорядочивание адресов SPCN: Перед созданием каких-либо распечаток выполните упорядочивание адресов Сети управления питанием системы (SPCN). После замены блока расширения сотрудник сервисного представительства IBM<sup>(R)</sup> выполнит повторное упорядочивание адресов. При этом изменения будут минимальными, если вы предварительно выполните упорядочение адресов. Для упорядочивания адресов SPCN выполните следующие действия:

1. В командной строке OS/400<sup>(R)</sup> введите STRSST, чтобы запустить Системный инструментарий (SST) в основном разделе и войдите в систему SST.

Примечание: Для работы с Системным инструментарием необходим идентификатор пользователя сервисных средств.

- 2. В главном меню SST выберите опцию 5 (Работа с разделами системы) и нажмите Enter. Появится меню Работа с разделами системы.
- 3. Выберите опцию 2 (Работа с состоянием раздела). Появится меню Работа с состоянием раздела.
- 4. Введите 10 напротив основного раздела (0) и нажмите Enter, чтобы перевести этот раздел в режиме Manual.
- 5. В меню Работа с состоянием раздела введите 33 напротив основного раздела (0) и нажмите Enter, чтобы упорядочить адреса SPCN. В случае успешного выполнения операции в строке состояния появится сообщение Упорядочивание адресов SPCN выполнено успешно.

Подготовка сервера: Перед прибытием сотрудника сервисного представительства для замены блока расширения убедитесь в том, что конфигурация установленного в настоящий момент сервера и логических разделов полностью документирована. Убедитесь в том, что имеющиеся документы описывают текущую конфигурацию, и с момента их создания в аппаратное обеспечение системы не вносились изменения. Если такие изменения вносились, снова напечатайте документацию по серверу и логическим разделам.

## Сначала выполните шаги 1-5 для основного раздела; затем повторите шаги 1-3 и 5 для каждого дополнительного раздела. Шаг 4 необходимо выполнять только для основного раздела.

- 1. Напечатайте информацию о конфигурации дисков каждого из разделов сервера.
- 2. Напечатайте информацию о конфигурации и состоянии набора устройств с проверкой четности каждого из разделов сервера. Укажите на каждой распечатке, какому разделу она соответствует.
- 3. Просмотрите, проверьте и напечатайте информацию об аппаратных ресурсах каждого из разделов сервера.
- 4. В основном разделе присвойте все свободные ресурсы ввода-вывода активным разделам.
- 5. С помощью Диспетчера аппаратного обеспечения (HSM) удалите все [неотвечающие](rzamdrmvresources.htm) и содержащие ошибки [ресурсы](rzamdrmvresources.htm) в каждом разделе.
- 6. Повторите шаги 1, 2, 3 и 5 для каждого дополнительного раздела.
- 7. В основном разделе удалите [неотвечающие](rzamdclearresources.htm) ресурсы логических разделов.
- 8. Напечатайте информацию о конфигурации системы для логических разделов.
- 9. С помощью распечаток, полученных на шаге 8, определите, подключены ли какие-либо загрузочные устройства к шинам, номера которых будут изменены вследствие замены шины или удаления другой шины. Для каждого раздела с таким загрузочным устройством прибавьте к общему количеству загрузочных устройств **единицу**, если этот раздел содержит RAID или незащищенные диски. Прибавьте **двойку**, если раздел содержит накопители с зеркальной защитой. Запишите полученное полное число загрузочных устройств. Кроме того, запишите серийный номер загрузочного накопителя (диск 1) для каждой шины из заменяемого блока расширения и шины, номер которой будет изменен. Эта информация потребуется при восстановлении принадлежности шин и процессоров ввода-вывода. **Пример:** P3 применяет в качестве загрузочного устройства Резервный массив независимых дисков (RAID), что соответствует 1 накопителю. P4 применяет в качестве загрузочного устройства накопитель с зеркальной защитой, что соответствует 2 накопителям. Сумма этих значений равна 3. Запишите число 3 как общее число загрузочных устройств.
- 10. По распечаткам, полученным на шаге 8, определите идентификаторы корпусов и номера шин, связанные со всем изменяемым аппаратным обеспечением. Эта информация потребуется сотруднику сервисного представительства при замене блока расширения.
- 11. Для каждого дополнительного раздела запишите значение параметра Действие системы при IPL, а затем присвойте этому параметру значение HOLD. Для этого выполните следующие действия:
	- a. В основном разделе введите STRSST для запуска Системного инструментария (SST). Введите ИД и пароль пользователя SST. **Примечание:** Для работы с Системным инструментарием необходим идентификатор пользователя сервисных средств.
	- b. В главном меню SST выберите опцию 5 (Работа с разделами системы) и нажмите **Enter**. Появится меню Работа с разделами системы.
	- c. В меню Работа с разделами системы выберите дополнительный раздел. Запишите значение параметра Действие системы при IPL и установите вместо него значение HOLD. Повторите эту процедуру для каждого дополнительного раздела.
- 12. Измените [системные](rzamdchgsysval.htm) значения для основного и дополнительных разделов.
- 13. Выключите дополнительные разделы.
- 14. При изменении конфигурации шин может измениться номер шины. Если во всех разделах применяется  $OS/400^{(R)}$  версии V5R3, то с помощью меню управления конфигурацией разделов переместите все замененные шины и шины с изменившимся номером в основной раздел. Дополнительная информация о перемещении шин приведена в разделе Динамическое перемещение ресурсов.
- 15. Выключите основной раздел.
- 16. Подготовьте для сотрудника сервисного представительства следующие документы:
	- Вывод Средства проверки логического раздела (LVT). **Примечание:** Этот документ не должен измениться в результате замены блока расширения.
	- Распечатку конфигурации дисков для каждого раздела. **Примечание:** Эти документы не должны измениться в результате замены блока расширения.
	- Распечатку конфигурации набора устройств с проверкой четности для каждого раздела. **Примечание:** Эти документы не должны измениться в результате замены блока расширения.
	- Распечатку информации о метках расположения для каждого раздела. **Примечание:** Эти документы не должны измениться в результате замены блока расширения.
	- Распечатку конфигурации системы (из HSM) для каждого раздела.

<span id="page-29-0"></span>• Распечатку информации о логических разделах, полученную из основного раздела.

**Выполнение замены блока расширения:** Замена блока расширения(R) выполняется сотрудником сервисного представительства IBM. После замены блока расширения необходимо загрузить сервер в режиме Специальных сервисных средств (DST). Сотрудник сервисного представительства должен вернуть вам исправленные распечатки, переданные ему перед началом данной процедуры, и два дополнительных документа. Полный список документов:

- Вывод Средства проверки логического раздела (LVT). **Примечание:** Этот документ не должен измениться в результате замены блока расширения.
- Распечатка конфигурации дисков для каждого раздела.
- Распечатка конфигурации набора устройств с проверкой четности для каждого раздела.
- Распечатка информации о метках расположения для каждого раздела.
- Распечатка конфигурации системы (из HSM) для каждого раздела.
- Распечатка информации о логических разделах, полученная из основного раздела.
- v Форма A880 Замена ресурсов (или аналогичная), заполненная сотрудником сервисного представительства и содержащая список замененного и перемещенного аппаратного обеспечения.
- Форма А805 Изменение подключений, заполненная сотрудником сервисного представительства.

Эта информация потребуется для присвоения новых шин соответствующим разделам и для перераспределения ресурсов, если оно необходимо. После установки нового блока расширения можно приступить к "Изменение конфигурации ресурсов".

**Изменение конфигурации ресурсов:** Используя заранее подготовленную информацию и сведения, полученные от сотрудника сервисного представительства, исправьте ошибки в конфигурации логических разделов и перераспределите и переименуйте ресурсы необходимым образом. Изменение конфигурации ресурсов включает следующие задачи:

- 1. "Исправление ошибок в конфигурации логических разделов".
- 2. "Повторное присвоение шин и процессоров [ввода-вывода"](#page-30-0) на стр. 25.
- 3. ["Очистка](#page-31-0) сервера" на стр. 26.
- 4. ["Изменение](#page-32-0) имен ресурсов в разделах" на стр. 27.

*Исправление ошибок в конфигурации логических разделов:* Если при включении системы после замены блока расширения будет обнаружена ошибка в конфигурации логических разделов, выполните следующие действия.

**Внимание:** На данном этапе замены блока расширения возможны ошибки в конфигурации разделов.

Все замененные шины будут работать в режиме совместного доступа и принадлежать основному разделу. Все шины с изменившимся номером также будут принадлежать основному разделу. Если на шаге 9 раздела ["Подготовка](#page-27-0) сервера" на стр. 22 было определено, что загрузочный накопитель дополнительного раздела должен находиться в замененном блоке расширения или блоке расширения с изменившимся номером шины, значит, конфигурация логических разделов содержит ошибку. В противном случае перейдите к разделу "Повторное присвоение шин и процессоров [ввода-вывода"](#page-30-0) на [стр.](#page-30-0) 25.

Убедитесь в том, что ошибка конфигурации действительно связана с тем, что загрузочный накопитель дополнительного раздела находится в замененном блоке расширения.

- 1. Откройте Специальные сервисные средства (DST) и выполните процедуру идентификации.
- 2. В главном меню DST выберите опцию 11 (Работа с разделами системы) и нажмите Enter.
- 3. Выберите опцию 4 (Восстановить данные конфигурации) и нажмите Enter.
- 4. Выберите опцию 3 (Очистить данные конфигурации ненастроенного диска) и нажмите Enter. Количество загрузочных накопителей в меню должно соответствовать значению, определенному на шаге 9 раздела

<span id="page-30-0"></span>["Подготовка](#page-27-0) сервера" на стр. 22. Если показаны не все дисковые накопители, очистите показанный список накопителей и повторно откройте меню через несколько минут. Если в течение 10 минут все нужные дисковые накопители не будут показаны, значит произошла аппаратная или программная ошибка. Обратитесь в сервисное представительство IBM<sup>(R)</sup>.

- 5. Введите напротив показанных дисков опцию 1 (Выбрать диск для очистки) и нажмите Enter.
- 6. Нажмите Enter еще раз для подтверждения.
- 7. Вернитесь в главное меню DST.

*Повторное присвоение шин и процессоров ввода-вывода:* Ниже описана процедура повторного присвоения новых шин и процессоров ввода-вывода нужным разделам, которая выполняется для исправления ошибок в конфигурации логических разделов.

**Примечание:** Информация о присвоении ресурсов разделу приведена в разделе Динамическое перемещение ресурсов.

- 1. Определите номера новых шин в замененных блоках расширения или блоках расширения с измененной конфигурацией. Для просмотра текущего распределения ресурсов по логическим разделам и определения номеров новых или повторно присвоенных шин воспользуйтесь Специальными сервисными средствами (DST) и Диспетчером аппаратного обеспечения (HSM).
	- a. Откройте DST и выполните процедуру идентификации.
	- b. В главном меню DST выберите опцию 7 (Запустить сервисное средство) и нажмите Enter.
	- c. Выберите опцию 4 (Диспетчер аппаратного обеспечения (HSM)) и нажмите Enter.
	- d. Выберите опцию 1 (Структура аппаратных ресурсов) и нажмите Enter.
	- e. Определите идентификатор корпуса блока расширения (он указан на передней панели блока), введите напротив него опцию 8 (Связанные логические ресурсы) и нажмите Enter.
	- f. Если блок расширения был заменен, в меню будут показаны две шины. Если одна из шин была удалена, в меню будет показана одна шина. Для определения номеров шин в блоках расширения введите напротив каждой записи опцию 5 (Показать сведения) и нажмите Enter.
	- g. Закройте HSM и вернитесь в главное меню DST.
	- h. В DST выберите опцию 11 (Работа с разделами системы) и нажмите Enter. Появится меню Работа с разделами системы.
	- i. Выберите опцию 1 (Показать информацию о разделах) и нажмите Enter. Появится меню Показать информацию о разделах.
	- j. Выберите опцию 5 (Показать ресурсы ввода-вывода системы) для просмотра ресурсов текущего раздела. В таблице будут показаны как старые, так и новые шины и процессоры ввода-вывода. Убедитесь в том, что их номера соответствуют тем значениям, которые были определены на шаге 1e.
- 2. При необходимости измените принадлежность новых шин. Старые шины должны быть присвоены тем же разделам, что и раньше. **Не изменяйте пока никакие параметры старых ресурсов ввода-вывода.** В меню Работа с разделами введите опцию 3 (Работа с конфигурацией разделов) и нажмите Enter.
	- v Если новые шины должны принадлежать дополнительному разделу, введите опцию 4 (Удалить ресурсы ввода-вывода) для удаления шин и всех подключенных к ним устройств ввода-вывода из основного раздела.
	- Если шины должны принадлежать основному разделу, введите опцию 5 (Изменить тип принадлежности шины) напротив основного раздела для изменения принадлежности новых шин.
- 3. Присвойте новые шины и процессоры ввода-вывода нужному разделу, руководствуясь выводом Средства проверки логического раздела (LVT) и распечатками конфигурации ресурсов ввода-вывода системы. Для того чтобы присвоить разделу шину и ресурсы ввода-вывода, выберите опцию 3 (Добавить ресурсы ввода-вывода) в меню Работа с конфигурацией разделов.
- 4. Если загрузочное устройство, консоль, устройство для альтернативной IPL или ресурс электронной поддержки заказчиков установлены в замененном блоке расширения или блоке расширения с измененной

<span id="page-31-0"></span>конфигурацией, повторно выберите эти ресурсы для каждого раздела, затронутого заменой блока расширения. Для того чтобы присвоить разделам обязательные ресурсы, воспользуйтесь опциями 6, 7 8 и 9 меню Работа с конфигурацией разделов.

- 5. Включите дополнительные разделы в режиме Manual B.
- 6. **Остановитесь. Не продолжайте выполнение инструкций до успешного включения всех дополнительных разделов.**

Если при включении дополнительного раздела возник сбой, возможно, предыдущий шаг не был выполнен правильно. Убедитесь в том, что все аппаратное обеспечение правильно распределено по логическим разделам. При необходимости повторите шаги с 1 по 5. Если при включении дополнительного раздела по-прежнему возникает ошибка, обратитесь в сервисное представительство  $IBM<sup>(R)</sup>$ .

7. На этом этапе все аппаратное обеспечение должно быть правильно распределено по логическим разделам и готово к работе. Убедитесь, что все устройства работают.

*Очистка сервера:* После повторного присвоения новых шин нужным разделам и успешного включения всех разделов в режиме Manual удалите старые ресурсы ввода-вывода из списка ресурсов ввода-вывода логических разделов.

- 1. Удалите неотвечающие ресурсы логических разделов, выполнив следующие действия:
	- a. Запустите Специальные сервисные средства (DST) в основном разделе; все дополнительные разделы должны быть активны. Выполните процедуру идентификации.
	- b. В главном меню DST выберите опцию 11 (Работа с разделами системы) и нажмите Enter.
	- c. На консоли основного раздела выберите опцию 4 (Восстановить данные конфигурации).
	- d. Выберите опцию 4 (Удалить неотвечающие ресурсы логических разделов) и нажмите Enter.
	- e. Для подтверждения удаления неотвечающих ресурсов нажмите F10 (Удалить неотвечающие ресурсы).
- 2. **Стоп.** На данном этапе старые номера шин и IOP должны исчезнуть из меню Ресурсы ввода-вывода конфигурации логических разделов. Если старые номера шин все еще показаны, повторите предыдущий шаг, предварительно убедившись, что:
	- Все разделы  $OS/400^{(R)}$  включены, процедура загрузки выполнена по крайней мере до этапа DST. Этот означает, что все разделы должны быть включены, и выполняемая в них процедура IPL должна быть завершена на этапе вывода меню Специальных сервисных средств (DST) или меню входа в систему OS/400.
	- Ни один раздел не выдает Системные информационные коды (SRC) (при наличии SRC типа "Сбой" или ″Внимание″ во время удаления неотвечающих ресурсов логических разделов возникает сбой).

Если старые номера шин и IOP не удалось удалить путем выполнения процедуры, описанной на шаге 1, обратитесь в сервисное представительство IBM(R).

- 3. Разблокируйте дополнительные разделы, вернув их в исходное состояние. Они были заблокированы на шаге 11 процедуры ["Подготовка](#page-27-0) сервера" на стр. 22. **Не перезапускайте сервер.**
- 4. С помощью Диспетчера аппаратного обеспечения удалите записи о неотвечающем аппаратном обеспечении из основного и дополнительных разделов. Найдите и запишите аппаратные ресурсы, перенесенные в другой раздел. Если замененный блок расширения содержит аппаратные ресурсы, перенесенные в другой раздел, то может потребоваться повторно присвоить эти ресурсы тем разделам, которые их используют, или переименовать ресурсы.
	- a. В главном меню DST выберите опцию 7 (Запустить сервисное средство) и нажмите Enter.
	- b. Выберите опцию 4 (Диспетчер аппаратного обеспечения (HSM)) и нажмите Enter.
	- c. Выберите опцию 4 (Неотвечающие и вышедшие из строя аппаратные ресурсы) и нажмите Enter.
	- d. Выберите опцию 4 (Удалить) для удаления всех ресурсов, которые не отвечают или вышли из строя. Если будет показано сообщение Неотвечающие и вышедшие из строя ресурсы не найдены, перейдите к шагу 4f.

**Внимание:** Перед выполнением этой процедуры необходимо устранить все неполадки аппаратного обеспечения. Ресурсы ввода-вывода, не отвечающие на запросы из-за переноса в другой раздел, на <span id="page-32-0"></span>данном этапе удалять не следует. Если эта процедура затрагивает переносимые ресурсы ввода-вывода, тщательно спланируйте ее выполнение.

- е. Подтвердите удаление неотвечающих и вышедших из строя ресурсов.
- f. Если в DST доступна функция печати, нажмите F6 (Печать) для печати информации о конфигурации системы.

Изменение имен ресурсов в разделах: Для того чтобы вернуть ресурсам в разделах их прежние имена, выполните в каждом разделе следующую процедуру:

- 1. Откройте Специальные сервисные средства (DST) и выполните процедуру идентификации.
- 2. В главном меню DST выберите опцию 7 (Запустить сервисное средство) и нажмите Enter.
- 3. Выберите опцию 4 (Диспетчер аппаратного обеспечения (HSM)) и нажмите Enter.
- 4. В главном меню Диспетчера аппаратного обеспечения (HSM) выберите опцию 2 (Логический аппаратный ресурс) и нажмите Enter.
- 5. Выберите опцию 1 (Ресурсы системной шины) и нажмите Enter.
- 6. Для каждой новой шины логического раздела выполните в меню Логический аппаратный ресурс следующие действия:
	- а. Заполните следующие поля:
		- Номер шины: \_\_\_\_\_\_\_(Укажите в этом поле номер новой шины в разделе.)
		- Подмножество: \_\_\_\_\_\_\_(Укажите в этом поле значение по умолчанию \*ALL.)
	- b. Нажмите Enter. Будут показаны только ресурсы выбранной шины.
	- с. Введите напротив IOP опцию 9 (Ресурсы, связанные с IOP).
	- d. Определите с помощью формы CUII A880 Замена ресурсов и распечаток конфигурации системы (полученных из HSM), имена каких ресурсов нужно изменить.
	- е. Измените имена этих ресурсов, выбрав опцию 2 (Изменить сведения) для каждого из них.
	- f. Повторите шаги 6с-6е для каждого IOP выбранной шины.
	- g. Повторите весь шаг 6 для каждой новой шины раздела.
- 7. Повторите шаги ба-бд для каждого раздела сервера.
- 8. Восстановите исходные системные значения (записанные на шаге Изменение системных значений) в основном и дополнительных разделах, выполнив следующие действия:
	- а. Убедитесь в том, что все разделы работают в режиме Manual.
	- b. Выйдите из DST в основном и каждом из дополнительных разделов.
	- с. Выберите опцию 1 (IPL) для основного и каждого из дополнительных разделов.
	- d. В меню Опции IPL укажите значение Да в поле в поле Определить или изменить систему при IPL.
	- е. В меню Определить или изменить систему выберите опцию 3 (Команды системных значений) и нажмите Enter.
	- f. В меню Команды системных значений выберите опцию 2 (Изменить системное значение) и нажмите Enter.
	- g. В меню Изменить системное значение введите следующие значения:
		- Системное значение QIPLTYPE
		- Новое значение  $\theta$
	- h. Трижды нажмите F3 для продолжения IPL.
	- і. После завершения IPL введите в командной строке команду Работа с системными значениями (WRKSYSVAL) для системных значений QAUTOCFG и QPFRADJ.
	- ј. Восстановите исходные значения для следующих системных значений:
		- QAUTOCFG
		- QPFRADJ

**Примечание:** Информация о работе с системными значениями приведена в документе Сравнение и обновление системных значений.

<span id="page-33-0"></span>Поздравляем! Замена блока расширения выполнена успешно.

## **Переход к другой модели сервера**

В этом разделе приведена информация об установке новой модели сервера. Перед выполнением этой процедуры необходимо выполнить следующие задачи:

- 1. ["Планирование](#page-18-0) модернизации" на стр. 13.
- 2. ["Переход](#page-25-0) к OS/400 версии V5R3" на стр. 20.

Перед модернизацией сервера необходимо установить последний сохраненный образ и совокупный пакет PTF  $OS/400^{(R)}$  V5R3. При модернизации сервера с несколькими логическими разделами необходимо установить последний сохраненный образ и совокупный пакет PTF OS/400 V5R3 во всех разделах исходного сервера. Информация о последнем сохранном образе и совокупном пакете PTF приведена в

информационном APAR II13365 на Web-сайте [технической](http://www.ibm.com/eserver/iseries/support/) поддержки iSeries<sup>(TM)</sup> и AS/400<sup>(R)</sup>

Для перехода к другой модели сервера выполните следующие действия:

1. **Подготовьтесь к переходу к другой модели сервера.**

Выполните одну из следующих процедур:

- На сервере без логических разделов выполните процедуру "Подготовка к переходу к другой модели сервера".
- На сервере с логическими разделами выполните процедуру ["Подготовка](#page-39-0) к переходу к другой модели сервера с [логическими](#page-39-0) разделами" на стр. 34.
- 2. **["Завершение](#page-36-0) обновления" на стр. 31.** Выполните задачи управления ресурсами и подготовьте целевой сервер к повседневной эксплуатации.

Для просмотра или печати этого документа в формате PDF щелкните на одной из следующих ссылок:

- v [Переход](rzamdhwupgrade.pdf) к другой модели сервера (около 93 Кб)
- v Переход к другой модели сервера с [логическими](rzamdhwupgradelpar.pdf) разделами (около 97 Кб)

Инструкции по просмотру и печати других разделов в формате PDF приведены в разделе "Как [напечатать](#page-9-0) этот [раздел"](#page-9-0) на стр. 4.

**Подготовка к переходу к другой модели сервера:** В этом разделе приведены инструкции по подготовке к модернизации сервера. Перед выполнением описанных действий необходимо ["Планирование](#page-18-0) модернизации" на [стр.](#page-18-0) 13. Для подготовки к модернизации сервера выполните следующие действия:

#### **Подготовьтесь к выполнению модернизации**

- 1. Получите информацию о планировании профилактического обслуживания (PSP) и ознакомьтесь с ней. Информация о модернизации системы выпуска V5R3 приведена в документе PSP с идентификатором SF98167. Этот документ содержит новую информацию о факторах, которые могут повлиять на ход модернизации сервера.
- 2. Ознакомьтесь с документом Информация для пользователей. Этот документ содержит информацию об изменениях в программном и аппаратном обеспечении, которые могут повлиять на функционирование системы.
- 3. Просмотрите Web-сайт, [посвященный](http://www.ibm.com/eserver/iseries/migration) переходу  $\overrightarrow{A}$ . На этом Web-сайте описаны возможные способы модернизации и перехода к новой версии, а также приведена ссылка на руководство по переходу к новой версии и инструкции по замене устройств ввода-вывода, подключенных к шине SPD, на устройства, подключенные к шине PCI.
- 4. Ознакомьтесь со *Справочником по производительности*, опубликованном на Web-сайте [управления](http://www-1.ibm.com/servers/eserver/iseries/perfmgmt/resource.htm) [производительностью](http://www-1.ibm.com/servers/eserver/iseries/perfmgmt/resource.htm) .

В этом справочнике приведена информация о настройке производительности серверов. Эта информация полезна для заказчиков, планирующих модернизировать аппаратное и программное обеспечение.

5. После получения заказа обратитесь в сервисное представительство и выберите время замены модели сервера.

## Подготовьте исходный сервер

Убедитесь, что на исходном сервера установлен последний сохраненный образ и совокупный пакет исправлений (PTF)  $OS/400^{(R)}$  V5R3.

Информация о последнем сохранном образе и совокупном пакете PTF приведена в информационном APAR

II13365 на Web-сайте технической поддержки iSeries<sup>(TM)</sup> и AS/400<sup>(R)</sup> - Информация об установке OS/400 приведена в разделе "Переход к OS/400 версии V5R3" на стр. 20.

- 1. Установите исправления (или РТF временные исправления программ). Выполните приведенные в этом разделе инструкции для установки исправлений в исходном сервере перед его обновлением.
- 2. Убедитесь, что запущены все приложения.
- 3. Выполните очистку в конфигурации устройств, как описано ниже:
	- а. С помощью команды Работа с описаниями линий связи (WRKLIND) найдите и удалите неиспользуемые линии и их описания.
	- b. С помощью команды Работа с описаниями устройств (WRKDEVD) удалите описания ненужных устройств.

Примечание: С помощью указанных команд можно проверить, что применяются все перечисленные описания. Если вы точно знаете, что какое-либо описание не используется, удалите его. Если вы не уверены в этом, не удаляйте описание.

- 4. Удалите неисправные или не отвечающие ресурсы, которые больше не связаны с физическими устройствами.
- 5. Удалите из конфигурации диски, которые будут удалены во время обновления, например, диски из блоков расширения SPD, которые не будут заменены во время обновления сервера. Инструкции по выполнению этой задачи приведены в разделе "Удаление диска из пула вспомогательной памяти" в главе

20. "Работа с пулами вспомогательной памяти" книги Резервное копирование и восстановление Примечание: Если вы не удалите физические диски, они могут быть снова добавлены в конфигурацию во время IPL.

- 6. Убедитесь, что консоль настроена и готова к работе.
- 7. Вызовите команду Получить исходный текст конфигурации (RTVCFGSRC), чтобы для указанных описаний линий, контроллеров и устройств был создан элемент исходного файла. Исходный текст конфигурации потребуется в том случае, если вам придется вручную изменять или создавать некоторые объекты конфигурации.
- 8. Соберите статистическую информацию. Статистика, собранная в исходном сервере, позволит вам сравнить производительность целевого сервера с производительностью исходного сервера после обновления.
- 9. Сохраните сервер с помощью опции 21 команды GO SAVE, используя лентопротяжное устройство, совместимое с лентопротяжным устройством целевого сервера. Резервная копия позволит восстановить сервер, если во время его обновления возникнет ошибка. Информацию о совместимости лентопротяжных устройств можно найти на Web-сайте Storage Solutions

## Подготовьте документацию по серверу

Для того чтобы собрать полную документацию по серверу перед его обновлением, выполните следующие действия:

- 1. Получите документацию по исходному серверу одним из следующих способов:
	- Если сервер установлен в стране или регионе, допускающем применение команды Работа с файлами информации о заказе (WRKORDINF), и на сервере настроена электронная служба поддержки заказчиков, выполните следующие действия:
		- а. Введите в командной строке WRKORDINF.
		- b. В следующем меню введите опцию 1 (Отправить в IBM) напротив записи QMAnnnnn, где nnnnn серийный номер сервера, и нажмите Enter.
	- Если команда Работа с файлами информации о заказе (WRKORDINF) не поддерживается, выполните следующие действия:
		- а. Введите в командной строке DSPSFWRSC \*PRINT.
		- b. Напечатайте буферный файл.
- 2. Напечатайте информацию о конфигурации дисков сервера.
- 3. Напечатайте информацию о состоянии сервера и конфигурации наборов устройств с проверкой четности. Полученная информация применяется при анализе и планировании конфигурации и защиты дисков. Кроме того, она используется в случае возникновении ошибки во время обновления сервера.
- 4. Просмотрите, проверьте и напечатайте информацию об аппаратных ресурсах. Руководствуясь информацией из этого раздела, запишите сведения об аппаратных ресурсах. Эти сведения потребуются для управления ресурсами после выполнения обновления.
- 5. Напечатайте список конфигурации системы. Эта информация содержит сведения о текущей конфигурации сервера.
- 6. Напечатайте информацию о состоянии всех исправлений сервера (или РТГ, временных исправлений программ). Для этого вызовите следующую команду: DSPPTF LICPGM(\*ALL) OUTPUT(\*PRINT)

Эта информация позволяет проверить, что на исходном сервере установлена последняя версия исправлений.

- 7. Запишите тип и режим IPL исходного сервера, для того чтобы установить эти значения после завершения обновления.
	- $T$ *MIT*  $IPL =$
	- $Pexum IPL =$

### Подготовьте сервер к его обслуживанию в сервисном представительстве

- 1. Запишите ИД и пароли, которые будут применяться сотрудником сервисного представительства.
- 2. Найдите следующие распечатки для сотрудника сервисного представительства:
	- Распечатку списка конфигурации системы
	- Распечатку с информацией о конфигурации дисков
	- Распечатку с информацией о состоянии и конфигурации наборов устройств с проверкой четности
	- Распечатку описаний устройств
	- Распечатку описаний контроллеров
	- Распечатку уровней РТГ
	- Распечатку информации о метках расположения
- 3. Запишите, чему равны следующие системные значения:
	- Локальные контроллеры и устройства (QAUTOCFG) = \_\_\_
	- Тип перезапуска (QIPLTYPE) =  $\_\_$
	- Автоматическая регулировка пулов памяти и уровней деятельности (QPFRADJ) = \_\_\_

После этого измените их на следующие значения:

• Локальные контроллеры и устройства (QAUTOCFG) = Не настраивать локальные контроллеры и устройства автоматически (0)

- <span id="page-36-0"></span>• Тип перезапуска (QIPLTYPE) = Контролируемый, консоль в режиме отладки (2)
- Автоматическая регулировка пулов памяти и уровней деятельности (QPFRADJ) = Периодически после перезапуска (2)

Информация о работе с системными значениями приведена в разделе Системные значения OS/400.

4. Предоставьте сервер сотруднику сервисного представительства. В том числе, необходимо предоставить подготовленные распечатки и сообщить созданные ИД и пароли.

После того как сервер был подготовлен к модернизации, сотрудник сервисного представительства должен "Завершение обновления".

**Завершение обновления:** В этом разделе указано, какие задачи по модернизации сервера должен выполнить сотрудник сервисного представительства, а какие - заказчик. Вы можете воспользоваться платной услугой  $IBM^{(R)}$  по выполнению дополнительных задач модернизации.

Перед выполнением этих задач необходимо выполнить одну из следующих процедур подготовки:

- На сервере без логических разделов выполните процедуру ["Подготовка](#page-33-0) к переходу к другой модели [сервера"](#page-33-0) на стр. 28.
- На сервере с логическими разделами выполните процедуру ["Подготовка](#page-39-0) к переходу к другой модели сервера с [логическими](#page-39-0) разделами" на стр. 34.

Для завершения модернизации сервера выполните следующие действия:

- 1. "Выполнение перехода к другой модели сервера"
- 2. **Подготовьте сервер к работе.**

Выполните одну из следующих процедур:

- v На сервере без логических разделов выполните процедуру ["Подготовка](#page-37-0) сервера к работе" на стр. 32.
- На сервере с логическими разделами выполните процедуру ["Подготовка](#page-42-0) сервера с логическими [разделами](#page-42-0) к работе" на стр. 37.

*Выполнение перехода к другой модели сервера:* При модернизации сервера сотрудник сервисного представительства выполняет следующие задачи:

- Проверяет, что сервер подготовлен к модернизации
- Выполняет модернизацию сервера
- Проверяет правильность работы всех компонентов сервера
- Подготавливает все компоненты, которые необходимо вернуть в  $\text{IBM}^{\text{(R)}}$
- v Выполняет действия по перемещению или изменению физической конфигурации сервера, оговоренные в контракте
- Предоставляет вам следующую информацию, необходимую для подготовки сервера к работе:
	- Вывод Средства проверки логических разделов **Примечание:** Эта информация предоставляется только для серверов с логическими разделами.
	- Распечатку информации о конфигурации дисков
	- Распечатку информации о конфигурации наборов устройств с проверкой четности
	- Распечатку информации о метках расположения
	- Распечатку списка конфигурации системы (полученную с помощью HSM)
	- Распечатку информации о разделах, созданную в основном разделе **Примечание:** Эта информация предоставляется только для серверов с логическими разделами.
	- Список аппаратных ресурсов, которые были заменены или перемещены при выполнении этой процедуры (форма A880 с информацией о замене ресурсов или аналогичный список), предоставленный сервисным представительством фирмы IBM
	- Форму A805 с информацией о замене кабелей для каждого раздела
- Выполняет стандартные задачи очистки

<span id="page-37-0"></span>За дополнительную плату сотрудники фирмы IBM могут выполнить и другие задачи модернизации. Дополнительная информация приведена в разделе Migration на Web-сайте Integrated Applications Services

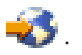

После модернизации сервера "Подготовка сервера к работе".

Подготовка сервера к работе: Для завершения процесса управления ресурсами и подготовки нового сервера к работе выполните следующие операции:

1. Продолжите загрузку начальной программы (IPL), выбрав опцию 1 (Выполнить IPL) в меню IPL или установить систему.

### Примечания:

- а. Может появиться меню Добавить все диски в системный ASP. Учтите, что вы можете добавить диски позже в этой процедуре.
- b. На индикаторе панели управления системного блока может появиться Системный информационный код (SRC) А900 2000. Кроме того, на дисплее консоли может появиться сообщение СРF0975 Консоль не включена. Эти SRC и сообщение выдаются, если QIPLTYPE равен 2 или отсутствует описание устройства для дисплея консоли. Появление этих SRC и сообщения во время модернизации не следует расценивать как указание на неполадку. SRC исчезнет, когда вы выполните обычную IPL в последующих этапах процедуры модернизации.

Если в момент поступления SRC 4900 2000 ни одна из рабочих станций на сервере не находится в рабочем состоянии, перейдите к процедуре Исправление при SRC A900 2000.

- 2. Войдите в систему сервера как системный администратор (QSECOFR).
- 3. В меню Опции IPL введите правильные дату и время. Убедитесь, что заданы следующие значения:

```
Запустить загрузчики печати = Н
Запустить систему в состоянии с ограничениями = Д
Определить или изменить систему при IPL = Д
```
- 4. В меню Определить или изменить систему при IPL выберите опцию 3 (Команды для работы с системными значениями).
- 5. В меню Команды для работы с системными значениями выберите опцию 3 (Работа с системными значениями).
- 6. С помощью меню Команды для работы с системными значениями восстановите прежние системные значения, которые вы записали на шаге 3 процедуры Подготовка к обслуживанию сервера в разделе "Подготовка к переходу к другой модели сервера" на стр. 28.
- 7. По окончании IPL выполните команду Работа с состоянием конфигурации (WRKCFGSTS) с параметрами \*LIN \*ALL с целью убедиться, что все линии связи выключены.
- 8. С помощью команды Работа с состоянием конфигурации (WRKCFGSTS) с параметром \*DEV просмотрите список устройств. Учтите, что консоль присвоена контроллеру QCTL. Выключите все устройства, кроме дисплейной станции консоли.
- 9. С помощью команды Работа с состоянием конфигурации (WRKCFGSTS) с параметрами \*CTL \*ALL выключите все контроллеры.
- 10. Найдите информацию о метках расположения для исходного сервера. Вы должны были получить ее из сервисного представительства.

В этой форме сотрудник сервисного представительства указывает контроллеры и устройства, расположение которых изменилось по сравнению с исходным сервером. На основе этой информации вы должны исправить имена аппаратных ресурсов после модернизации, чтобы устройства на сервере стали доступными.

- 11. Установите на сервере тип IPL В и режим Normal. Инструкции по установке этих значений приведены в разделе Изменение типа IPL с панели управления системы.
- 12. После установки на сервере типа IPL В и режима Normal выполните следующие действия для перезагрузки сервера:
- а. Введите PWRDWNSYS в командной строке и нажмите F4 (Приглашение).
- b. Убедитесь, что вы выбрали следующие опции для команды PWRDWNSYS:
	- Способ завершения: \*CNTRLD
	- Задержка в случае \*CNTRLD: 3600 (время в секундах; оставьте значение по умолчанию или укажите другое значение, исходя из конфигурации системы)
	- Перезапуск после выключения: \*YES
	- Источник IPL: \*PANEL
- 13. Если по окончании IPL на панели управления показан SRC А900 2000 и вы работаете с Консолью управления, выполните следующие действия:
	- а. Выполните IPL в режиме Manual для перехода в меню Специальные сервисные средства (DST). Инструкции по установке режима Manual приведены в разделе Изменение типа IPL с панели управления системы.
	- b. Из главного меню DST установите системное значение режима консоли равным Консоль управления, выполнив следующие действия:
		- 1) Выберите опцию 5 (Работа со средой DST) и нажмите Enter.
		- 2) Выберите опцию 2 (Системные устройства) и нажмите Enter.
		- 3) Выберите Режим консоли и нажмите Enter.
		- 4) В зависимости от конфигурации консоли управления, выберите Консоль управления (LAN) или Консоль управления (прямое) и нажмите Enter.
		- 5) Закройте DST.

Примечание: Дополнительные сведения о способах изменения режима консоли в V5R3 приведены в разделе Консоль управления.

- с. Продолжите IPL для входа в систему.
	- В результате этой обычной IPL код SRC А900 2000 должен исчезнуть.
- 14. Если вы хотите включить защиту устройств с проверкой четности на всех ненастроенных накопителях, сделайте это сейчас. Инструкции см. в разделе "Включение защиты устройств с проверкой четности" в главе 21. "Работа с защитой устройств с проверкой четности" руководства Резервное копирование и

восстановление

15. Настройте диски и защиту дисков на сервере. Для этого вы можете воспользоваться опцией Работа с дисками в меню Специальные сервисные средства. Инструкции по выполнению этой задачи приведены в главе 19, "Процедуры настройки и защиты дисков", книги Резервное копирование и восстановление

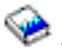

- 16. Сохраните весь сервер с помощью опции 21 команды GO SAVE.
- 17. Создайте отчеты об объектах аппаратного обеспечения и конфигурации, выполнив следующие команды:

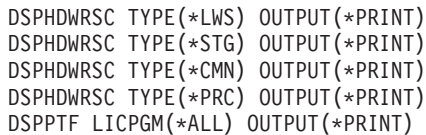

- 18. Напечатайте список конфигурации новой системы.
- 19. Установите дополнительное программное обеспечение в соответствии с первоначальным планом. При переходе к модели 810, 825, 870 или к модели 890 в комплект поставки может быть включено дополнительное программное обеспечение. Информация о составе комплекта поставки приведена на

Web-сайте Аппаратное обеспечение iSeries<sup>(TM)</sup>

20. При переходе к модели 810, 825, 870 или к модели 890 (включая модель 890 с картами процессоров 0197, 0198, 2487 и 2488) вам может потребоваться обновить ограничение на использование OS/400. Сведения об обновлении ограничения на использовании приведены в разделе, посвященном оплате в зависимости от процессоров для определенных моделей V5R3 в документе Информация для

<span id="page-39-0"></span>пользователей.Сведения об оплате в зависимости от процессоров приведены в информационном APAR II13365 на Web-сайте [технической](http://www.ibm.com/eserver/iseries/support/) поддержки iSeries и AS/400.

- 21. Возобновите работу в системе и убедитесь в том, что все приложения функционируют нормально.
- 22. Настройте производительность сервера.

Поздравляем! Модернизация сервера завершена.

**Подготовка к переходу к другой модели сервера с логическими разделами:** В этом разделе приведены инструкции по подготовке к модернизации сервера. Перед выполнением описанных действий необходимо ["Планирование](#page-18-0) модернизации" на стр. 13. Для подготовки к модернизации сервера выполните следующие действия:

### **Подготовьтесь к выполнению модернизации**

- 1. Получите информацию о планировании профилактического обслуживания (PSP) и ознакомьтесь с ней. Информация о модернизации системы выпуска V5R3 приведена в документе PSP с идентификатором SF98167. Этот документ содержит новую информацию о факторах, которые могут повлиять на ход модернизации сервера.
- 2. Ознакомьтесь с документом Информация для пользователей. Этот документ содержит информацию об изменениях в программном и аппаратном обеспечении, которые могут повлиять на функционирование системы.
- 3. Просмотрите Web-сайт, [посвященный](http://www.ibm.com/eserver/iseries/migration) переходу  $\mathbb{R}$ . На этом Web-сайте описаны возможные способы модернизации и перехода к новой версии, а также приведена ссылка на руководство по переходу к новой версии и инструкции по замене устройств ввода-вывода, подключенных к шине SPD, на устройства, подключенные к шине PCI.
- 4. Ознакомьтесь со *Справочником по производительности*, опубликованном на Web-сайте [управления](http://www-1.ibm.com/servers/eserver/iseries/perfmgmt/resource.htm)

[производительностью](http://www-1.ibm.com/servers/eserver/iseries/perfmgmt/resource.htm) .

В этом справочнике приведена информация о настройке производительности серверов. Эта информация полезна для заказчиков, планирующих модернизировать аппаратное и программное обеспечение.

5. После получения заказа обратитесь в сервисное представительство и выберите время замены модели сервера.

#### **Подготовьте исходный сервер**

Обязательно установите во всех разделах исходного сервера последний сохраненный образ и совокупный пакет исправлений (PTF) OS/400 V5R3.

Информация о последнем сохранном образе и совокупном пакете PTF приведена в информационном APAR II13365 на Web-сайте [технической](http://www.ibm.com/eserver/iseries/support/) поддержки iSeries(TM) и AS/400(R). Информация об установке OS/400 приведена в разделе ["Переход](#page-25-0) к OS/400 версии V5R3" на стр. 20.

1. Установите исправления (или PTF - временные исправления программ) во всех разделах исходного сервера.

Выполните приведенные в этом разделе инструкции для установки исправлений во всех разделах исходного сервера перед его обновлением.

- 2. Убедитесь, что запущены все приложения.
- 3. Выполните очистку в конфигурации устройств, как описано ниже:
	- v С помощью команды Работа с описаниями линий связи (WRKLIND) найдите и удалите неиспользуемые линии и их описания во всех разделах.
	- С помощью команды Работа с описаниями устройств (WRKDEVD) удалите описания ненужных устройств во всех разделах.

**Примечание:** С помощью указанных команд можно проверить, что применяются все перечисленные описания. Если вы точно знаете, что какое-либо описание не используется, удалите его. Если вы не уверены в этом, не удаляйте описание.

- 4. Назначьте все ресурсы ввода-вывода активным разделам. Информация о выполнении этой задачи приведена в разделе Динамическое перемещение ресурсов.
- 5. Если в целевом сервере установлено меньше процессоров, чем в исходном сервере, измените соответствующим образом конфигурацию исходного сервера. Информация о выполнении этой задачи приведена в разделе Динамическое перемещение процессоров.
- 6. При необходимости измените минимальный объем памяти, выделенный каждому разделу. За дополнительной информацией обратитесь к разделу Динамическое перемещение памяти.
- 7. В каждом разделе удалите неисправные или [неотвечающие](rzamdrmvresources.htm) ресурсы, которые больше не соответствуют физическим устройствам.
- 8. Удалите из конфигурации диски, которые будут удалены во время обновления, например, диски из блоков расширения SPD, которые не будут заменены во время обновления сервера. Инструкции по выполнению этой задачи приведены в разделе ″Удаление диска из пула вспомогательной памяти″ в главе 20. ″Работа с пулами вспомогательной памяти″ книги Резервное копирование и восстановление

.

**Примечание:** Если вы не удалите физические диски, они могут быть снова добавлены в конфигурацию во время IPL.

- 9. Убедитесь, что консоль настроена и готова к работе.
- 10. Вызовите команду Получить исходный текст конфигурации (RTVCFGSRC) в каждом разделе, чтобы для указанных описаний линий, контроллеров и устройств был создан элемент исходного файла. Исходный текст конфигурации потребуется в том случае, если вам придется вручную изменять или создавать некоторые объекты конфигурации.
- 11. Соберите статистическую информацию. Статистика, собранная в исходном сервере, позволит вам сравнить производительность целевого сервера с производительностью исходного сервера после обновления.
- 12. Сохраните каждый раздел сервера с помощью опции 21 команды GO SAVE, используя лентопротяжное устройство, совместимое с лентопротяжным устройством целевого сервера. Резервная копия позволит восстановить сервер, если во время его обновления возникнет ошибка.

Для проверки совместимости лентопротяжных устройств обратитесь к [Web-сайту](http://www-1.ibm.com/servers/eserver/iseries/hardware/storage/) Storage Solutions .

## **Соберите документацию по всем разделам исходного сервера**

Для того чтобы собрать полную документацию по серверу перед его обновлением, выполните следующие действия:

- 1. Получите документацию по всем разделам сервера, выполнив одно из следующих действий:
	- v Если сервер установлен в стране или регионе, допускающем применение команды Работа с файлами информации о заказе (WRKORDINF), и на сервере настроена электронная служба поддержки заказчиков, выполните следующие действия:
		- a. Введите в командной строке WRKORDINF.
		- b. В следующем меню введите опцию 1 (Отправить в IBM) напротив записи QMA*nnnnn*, где *nnnnn* серийный номер сервера, и нажмите **Enter**.
	- v Если команда Работа с файлами информации о заказе (WRKORDINF) не поддерживается, выполните следующие действия:
		- a. Введите в командной строке DSPSFWRSC \*PRINT.
		- b. Напечатайте буферный файл.
- 2. Напечатайте информацию о конфигурации дисков в каждом разделе сервера. Запишите серийный номер загрузочного диска для каждого раздела.
- 3. Напечатайте информацию о состоянии сервера и конфигурации наборов устройств с проверкой четности в каждом разделе сервера. Укажите на каждой распечатке, какому разделу она соответствует. Полученная информация применяется при анализе и планировании конфигурации и защиты дисков. Кроме того, она используется в случае возникновении ошибки во время обновления сервера.
- 4. Просмотрите, проверьте и напечатайте информацию об аппаратных ресурсах в каждом разделе. Руководствуясь информацией из этого раздела, запишите сведения об аппаратных ресурсах. Эти сведения потребуются для управления ресурсами после выполнения обновления.
- 5. Напечатайте сведения о конфигурации логических разделов в основном разделе. Будет напечатана информация о каждом разделе, в том числе о ресурсах, процессорах, оперативной памяти и системных значениях раздела.
- 6. Руководствуясь напечатанной информацией о конфигурации системы, запишите серийный номер каждого IOP, подключенного к шине 2, и идентификатор раздела, которому принадлежит IOP. В процессе обновления эти IOP могут быть подключены к другой шине. Если они останутся на прежней шине, то с помощью этой информации вы сможете правильно распределить IOP по разделам.
- 7. Напечатайте информацию о состоянии всех исправлений (или РТЕ, временных исправлений программ) в каждом разделе исходного сервера. Для этого вызовите следующую команду: DSPPTF LICPGM(\*ALL) OUTPUT(\*PRINT)

Эта информация позволяет проверить, что на исходном сервере установлена последняя версия исправлений.

- 8. Запишите тип и режим IPL исходного сервера, для того чтобы установить эти значения после завершения обновления.
	-
	- Режим IPL =  $\frac{1}{\sqrt{1-\frac{1}{2}}\sqrt{1-\frac{1}{2}}\sqrt{1-\frac{1}{2}}\sqrt{1-\frac{1}{2}}}}$

## Подготовьте сервер к его обслуживанию в сервисном представительстве

- 1. Запишите ИД и пароли, которые будут применяться сотрудником сервисного представительства.
- 2. Найдите следующие распечатки для сотрудника сервисного представительства:
	- Распечатку списка конфигурации системы
	- Распечатку с информацией о конфигурации дисков
	- Распечатку с информацией о состоянии и конфигурации наборов устройств с проверкой четности
	- Распечатку описаний устройств
	- Распечатку описаний контроллеров
	- Распечатку уровней РТГ
	- Распечатку информации о метках расположения
	- Распечатку информации о разделах
	- Вывод Средства проверки логических разделов
- 3. Для каждого дополнительного раздела запишите значение параметра Действие системы при IPL, а затем присвойте этому параметру значение HOLD. Для этого выполните следующие действия:
	- а. В основном разделе введите STRSST для запуска Системного инструментария (SST). Введите ИД и пароль пользователя SST.

Примечание: Для работы с Системным инструментарием необходим идентификатор пользователя сервисных средств.

- b. В главном меню SST выберите опцию 5 (Работа с разделами системы) и нажмите Enter. Появится меню Работа с разделами системы.
- с. В меню Работа с разделами системы выберите дополнительный раздел. Запишите значение параметра Действие системы при IPL и установите вместо него значение HOLD. Повторите эту процедуру для каждого дополнительного раздела.
- 4. В каждом разделе сервера запишите, чему равны следующие системные значения:
	- Локальные контроллеры и устройства (QAUTOCFG) = \_\_\_
	- Тип перезапуска (QIPLTYPE) =  $\_\_$
	- Автоматическая регулировка пулов памяти и уровней деятельности (QPFRADJ) = \_\_\_

После этого измените их на следующие значения:

- <span id="page-42-0"></span>v Локальные контроллеры и устройства (QAUTOCFG) = Не настраивать локальные контроллеры и устройства автоматически (0)
- Тип перезапуска (QIPLTYPE) = Контролируемый, консоль в режиме отладки (2)
- v Автоматическая регулировка пулов памяти и уровней деятельности (QPFRADJ) = Периодически после перезапуска (2)

Информация о работе с системными значениями приведена в разделе Системные значения OS/400.

5. Предоставьте сервер сотруднику сервисного представительства для выполнения обновления. В том числе, необходимо предоставить подготовленные распечатки и сообщить созданные ИД и пароли.

После подготовки сервера к модернизации "Завершение [обновления"](#page-36-0) на стр. 31.

*Подготовка сервера с логическими разделами к работе:* Для завершения процесса управления ресурсами и подготовки нового сервера к работе выполните следующие операции:

1. Продолжите загрузку начальной программы (IPL), выбрав опцию 1 (Выполнить IPL) в меню IPL или установить систему.

## **Примечания:**

- a. Может появиться меню Добавить все диски в системный ASP. Учтите, что вы можете добавить диски позже в этой процедуре.
- b. На индикаторе панели управления системного блока может появиться Системный информационный код (SRC) A900 2000. Кроме того, на дисплее консоли может появиться сообщение CPF0975 Консоль не включена. Эти SRC и сообщение выдаются, если QIPLTYPE равен 2 или отсутствует описание устройства для дисплея консоли. Появление этих SRC и сообщения во время модернизации не следует расценивать как указание на неполадку. SRC исчезнет, когда вы выполните обычную IPL в последующих этапах процедуры модернизации. Если в момент поступления SRC A900 2000 ни одна из рабочих станций на сервере не находится в рабочем состоянии, перейдите к процедуре [Исправление](rzamdsrcrecovery.htm) при SRC A900 2000.
- 2. Войдите в систему сервера как системный администратор (QSECOFR).
- 3. В меню Опции IPL введите правильные дату и время. Убедитесь, что заданы следующие значения:

```
Запустить загрузчики печати = Н
Запустить систему в состоянии с ограничениями = Д
Определить или изменить систему при IPL = Д
```
- 4. В меню Определить или изменить систему при IPL выберите опцию 3 (Команды для работы с системными значениями).
- 5. В меню Команды для работы с системными значениями выберите опцию 3 (Работа с системными значениями).
- 6. С помощью меню Команды для работы с системными значениями восстановите прежние системные значения, которые вы записали на шаге 4 процедуры Подготовка к обслуживанию сервера в разделе ["Подготовка](#page-39-0) к переходу к другой модели сервера с логическими разделами" на стр. 34.
- 7. По окончании IPL выполните команду Работа с состоянием конфигурации (WRKCFGSTS) с параметрами \*LIN \*ALL с целью убедиться, что все линии связи выключены.
- 8. С помощью команды Работа с состоянием конфигурации (WRKCFGSTS) с параметром \*DEV просмотрите список устройств. Учтите, что консоль присвоена контроллеру QCTL. Выключите все устройства, кроме дисплейной станции консоли.
- 9. С помощью команды Работа с состоянием конфигурации (WRKCFGSTS) с параметрами \*CTL \*ALL выключите все контроллеры.
- 10. Найдите информацию о метках расположения для исходного сервера. Вы должны были получить ее из сервисного представительства. В этой форме сотрудник сервисного представительства указывает контроллеры и устройства, расположение которых изменилось по сравнению с исходным сервером. На основе этой информации вы должны исправить имена аппаратных ресурсов после [модернизации,](rzamdwrkhdwprd.htm) чтобы устройства на сервере стали доступными.

11. Выполните IPL в режиме Normal следующим образом:

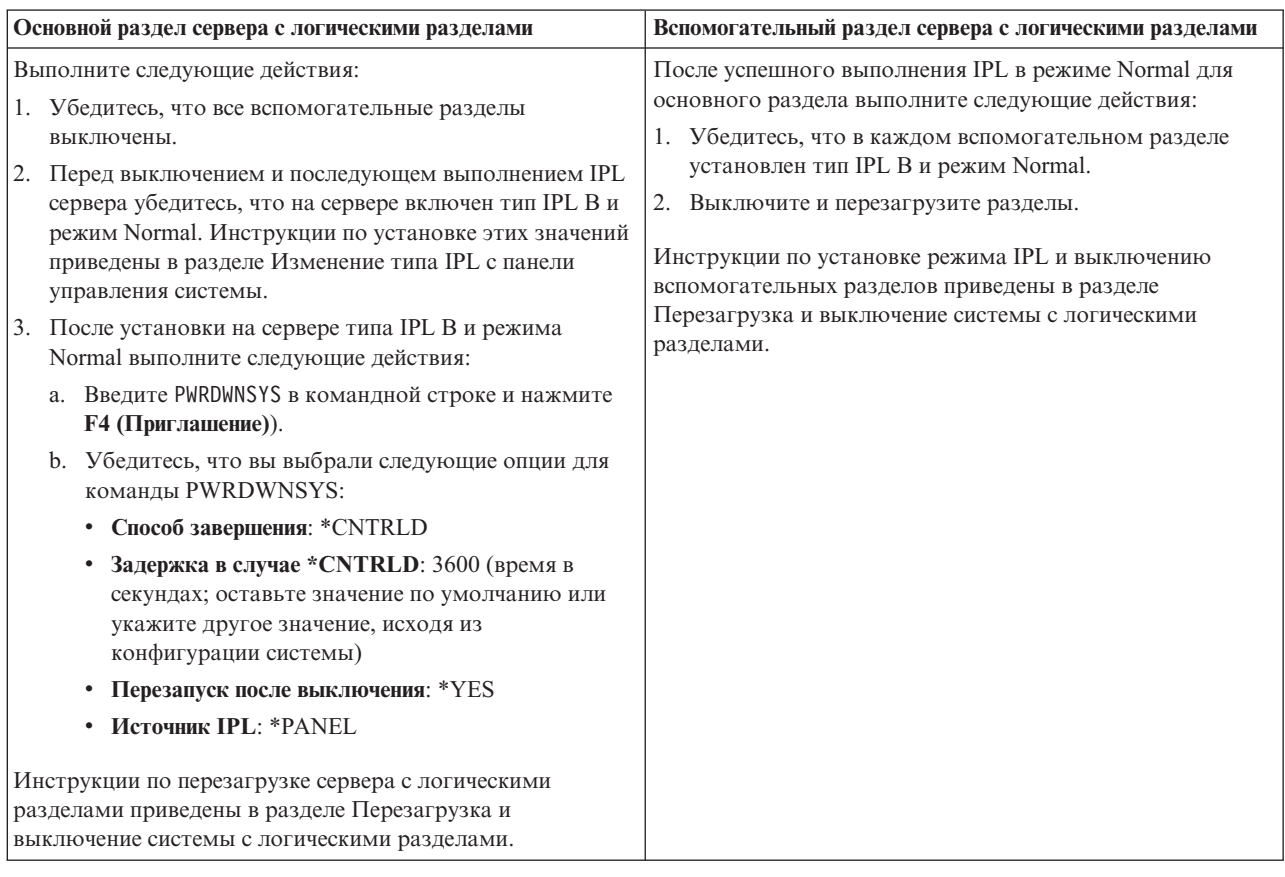

- 12. Если по окончании IPL на панели управления показан SRC A900 2000 и вы работаете с Консолью управления, выполните следующие действия:
	- a. Выполните IPL в режиме Manual для перехода в меню Специальные сервисные средства (DST). Инструкции по установке режима Manual на сервере приведены в разделе Перезагрузка и выключение системы с логическими разделами.
	- b. Из главного меню DST установите системное значение режима консоли равным Консоль управления, выполнив следующие действия:
		- 1) Выберите опцию 5 (Работа со средой DST) и нажмите Enter.
		- 2) Выберите опцию 2 (Системные устройства) и нажмите Enter.
		- 3) Выберите **Режим консоли** и нажмите Enter.
		- 4) В зависимости от конфигурации консоли управления, выберите **Консоль управления (LAN)** или **Консоль управления (прямое)** и нажмите Enter.

**Примечание:** Дополнительные сведения об изменении режима консоли в V5R3 приведены в разделе Консоль управления.

- c. С помощью информации, записанной на шаге 6 в процедуре **Сохранение информации обо всех разделах исходного сервера** раздела ["Подготовка](#page-39-0) к переходу к другой модели сервера с логическими [разделами"](#page-39-0) на стр. 34 определите, какие IOP были подключены к шине 2 до начала модернизации. Для присвоения IOP нужному разделу выполните следующие действия:
	- 1) В главном меню DST выберите опцию 11 (Работа с разделами системы) и нажмите Enter.
	- 2) В меню Работа с разделами введите опцию 3 (Работа с конфигурацией разделов) и нажмите Enter.
- <span id="page-44-0"></span>3) С помощью опции 3 (Добавить ресурсы ввода-вывода) меню Работа с конфигурацией разделов присвойте IOP нужному разделу.
- 4) Закройте DST.
- d. Продолжите IPL для входа в систему. В результате этой обычной IPL код SRC A900 2000 должен исчезнуть.
- 13. Если вы хотите включить защиту устройств с проверкой четности на всех ненастроенных накопителях, сделайте это сейчас. Инструкции см. в разделе ″Включение защиты устройств с проверкой четности″ в главе 21. ″Работа с защитой устройств с проверкой четности″ руководства Резервное копирование и

восстановление .

14. Настройте диски и защиту дисков на сервере. Для этого вы можете воспользоваться опцией Работа с дисками в меню Специальные сервисные средства. Инструкции по выполнению этой задачи приведены в главе 19, ″Процедуры настройки и защиты дисков″, книги Резервное копирование и восстановление

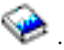

- 15. Сохраните каждый раздел сервера с помощью опции 21 команды GO SAVE.
- 16. Создайте отчеты об объектах аппаратного обеспечения и конфигурации (для каждого раздела), выполнив следующие команды:

DSPHDWRSC TYPE(\*LWS) OUTPUT(\*PRINT) DSPHDWRSC TYPE(\*STG) OUTPUT(\*PRINT) DSPHDWRSC TYPE(\*CMN) OUTPUT(\*PRINT) DSPHDWRSC TYPE(\*PRC) OUTPUT(\*PRINT) DSPPTF LICPGM(\*ALL) OUTPUT(\*PRINT)

- 17. Напечатайте конфигурацию новой системы с логическими разделами.
- 18. Установите дополнительное программное обеспечение в соответствии с первоначальным планом. При переходе к модели 810, 825, 870 или к модели 890 в комплект поставки может быть включено дополнительное программное обеспечение. Информация о составе комплекта поставки приведена на

Web-сайте [Аппаратное](http://www-1.ibm.com/servers/eserver/iseries/hardware/) обеспечение iSeries<sup>(TM)</sup>

19. При переходе к модели 810, 825, 870 или к модели 890 (включая модель 890 с картами процессоров 0197, 0198, 2487 и 2488) вам может потребоваться обновить ограничение на использование OS/400 (R) для каждого раздела.

Сведения об обновлении ограничения на использовании приведены в разделе, посвященном оплате в зависимости от процессоров для определенных моделей V5R3 в документе Информация для пользователей.Информация о ценах на процессоры приведена в информационном APAR II13365 на

Web-сайте [технической](http://www.ibm.com/eserver/iseries/support/) поддержки iSeries и AS/400<sup>(R)</sup> .

- 20. Возобновите работу в системе и убедитесь в том, что все приложения функционируют нормально.
- 21. Настройте производительность сервера.

Поздравляем! Обновление аппаратного обеспечения завершено.

## **Сценарии: Модернизация**

Приведенные в этом разделе сценарии позволят вам лучше познакомиться с особенностями планирования конфигурации и выполнения процедур модернизации:

- v **"Сценарий [модернизации:](#page-45-0) от модели 270 к модели 810" на стр. 40** В этом сценарии рассматривается сервер модели 270, который необходимо модернизировать до уровня сервера модели 810.
- v **"Сценарий [модернизации:](#page-45-0) от модели 820 к модели 825" на стр. 40** В этом сценарии рассматривается сервер модели 820 с блоком расширения, который необходимо модернизировать до уровня сервера модели 825.

<span id="page-45-0"></span>v **"Сценарий [модернизации:](#page-46-0) от сервера модели 840 к модели 870 или 890" на стр. 41**

В этом сценарии рассматривается сервер модели 840 с блоком расширения, в котором есть устройства, подключенные к шине SPD, и установлена операционная система V5R1. Этот сервер необходимо обновить до сервера модели 870 или 890.

v **"Сценарий [модернизации:](#page-46-0) от сервера модели 830 или 840 с несколькими разделами к модели 870 или 890" на [стр.](#page-46-0) 41**

В этом сценарии рассматривается сервер модели 830 или 840, в котором установлена операционная система выпуска V5R1 и созданы логические разделы. При этом предполагается, что в исходной системе есть устройства ввода-вывода, подключенные к шинами SPD и PCI, причем число устройств, подключенных к SPD, достаточно велико. Имеющуюся систему необходимо обновить до сервера модели 870 или 890.

## **Сценарий модернизации: от модели 270 к модели 810**

В этом сценарии рассматривается сервер модели 270, который необходимо модернизировать до уровня сервера модели 810.

## **Необходимые действия:**

- 1. Планирование процедуры модернизации.
	- Перед модернизацией сервера необходимо запланировать следующие операции:
	- Замена аппаратного обеспечения, подключенного к шине SPD
	- Физические требования
	- Обновление программного обеспечения
	- v Стратегия выбора консоли
- 2. Обновление до  $OS/400^{(R)}$  версии 5, выпуска 3. Перед модернизацией сервера необходимо установить последний сохраненный образ и совокупный пакет PTF OS/400 V5R3. Информация о последнем сохранном образе и совокупном пакете PTF приведена в

информационном APAR II13365 на Web-сайте [технической](http://www.ibm.com/eserver/iseries/support/) поддержки iSeries<sup>(TM)</sup> и AS/400<sup>(R)</sup>

3. Переход от сервера модели 270 к серверу модели 810.

## **Сценарий модернизации: от модели 820 к модели 825**

В этом сценарии рассматривается сервер модели 820 с блоком расширения, который необходимо модернизировать до уровня сервера модели 825.

## **Необходимые действия:**

- 1. Планирование процедуры модернизации.
	- Перед модернизацией сервера необходимо запланировать следующие операции:
	- Замена аппаратного обеспечения, подключенного к шине SPD
	- Физические требования
	- Обновление программного обеспечения
	- Стратегия выбора консоли
- 2. Обновление до  $OS/400^{(R)}$  версии 5, выпуска 3.

Перед модернизацией сервера необходимо установить последний сохраненный образ и совокупный пакет PTF OS/400 V5R3. Информация о последнем сохранном образе и совокупном пакете PTF приведена в

информационном APAR II13365 на Web-сайте [технической](http://www.ibm.com/eserver/iseries/support/) поддержки iSeries<sup>(TM)</sup> и AS/400<sup>(R)</sup> .

- 3. Преобразование блоков расширения 5065 и 5066 в блоки расширения 5074 и 5079.
- 4. Переход от сервера модели 820 к серверу модели 825.

## <span id="page-46-0"></span>**Сценарий модернизации: от сервера модели 840 к модели 870 или 890**

В этом сценарии рассматривается сервер модели 840 с блоком расширения, в котором есть устройства, подключенные к шине SPD, и установлена операционная система V5R1 или V5R2. Этот сервер необходимо обновить до сервера модели 870 или 890.

## **Необходимые действия:**

- 1. Планирование процедуры модернизации.
	- Перед модернизацией сервера необходимо запланировать следующие операции:
	- Замена аппаратного обеспечения, подключенного к шине SPD
	- Физические требования
	- Обновление программного обеспечения
	- Стратегия выбора консоли
	- Размещение компонентов подсистемы ввода-вывода (IOP, IOA и дисковые накопители) Во время модернизации сотрудник сервисного представительства IBM <sup>(R)</sup> перемещает и удаляет компоненты подсистемы ввода-вывода в соответствии с предоставленным вами планом.
- 2. Обновление до  $OS/400^{(R)}$  версии 5, выпуска 3. Перед модернизацией сервера необходимо установить последний сохраненный образ и совокупный пакет PTF OS/400 V5R3. Информация о последнем сохранном образе и совокупном пакете PTF приведена в

информационном APAR II13365 на Web-сайте [технической](http://www.ibm.com/eserver/iseries/support/) поддержки iSeries<sup>(TM)</sup> и AS/400<sup>(R)</sup> .

3. Замените устройства ввода-вывода, подключенные к шине SPD, на устройства ввода-вывода, подключенные к шине PCI.

**Примечание:** Возможно, вам не удастся заменить все диски на сервере модели 840. Проанализируйте конфигурацию системы, определите, какие диски заменить нельзя, и удалите эти диски из конфигурации и из сервера. Если вы не удалите диски из сервера, они могут быть снова добавлены в конфигурацию во время IPL.

Информация о замене аппаратного обеспечения, подключенного к шине SPD, приведена на Web-сайте

[Планирование](http://www-1.ibm.com/servers/eserver/iseries/support/planning/nav.html) модернизации iSeries ...

4. Модернизируйте сервер модели 840 до сервера модели 870 или 890.

## **Сценарий модернизации: от сервера модели 830 или 840 с несколькими разделами к модели 870 или 890**

В этом сценарии рассматривается сервер модели 830 или 840, в котором установлена операционная система выпуска V5R1 или V5R2 и созданы логические разделы. При этом в системе есть оборудование, подключенное к шинам SPD и PCI. Имеющуюся систему необходимо обновить до сервера модели 870 или 890.

### **Необходимые действия:**

- 1. Планирование процедуры модернизации.
	- Перед модернизацией сервера необходимо запланировать следующие операции:
	- Замена аппаратного обеспечения, подключенного к шине SPD
	- Физические требования
	- Обновление программного обеспечения
	- Стратегия выбора консоли
	- Размещение компонентов подсистемы ввода-вывода (IOP, IOA и дисковые накопители) Во время модернизации сотрудник сервисного представительства IBM <sup>(R)</sup> перемещает и удаляет компоненты подсистемы ввода-вывода в соответствии с предоставленным вами планом.
- 2. Обновление до  $OS/400^{(R)}$  версии 5, выпуска 3. Перед переходом к новой модели сервера необходимо установить во всех разделах последний

<span id="page-47-0"></span>сохраненный образ и совокупный пакет исправлений (PTF) OS/400 V5R3. Информация о последнем сохранном образе и совокупном пакете PTF приведена в информационном APAR II13365 на Web-сайте

[технической](http://www.ibm.com/eserver/iseries/support/) поддержки iSeries<sup>(TM)</sup> и AS/400<sup>(R)</sup> . Информация об установке исправлений в сервере с несколькими разделами приведена в главе Установка исправлений в системах с логическими разделами.

3. Преобразование блоков расширения 5065 и 5075 в блоки расширения 5074 и преобразование блоков расширения 5066 в блоки расширения 5079.

**Примечание:** Возможно, вам не удастся заменить все диски на сервере модели 830 или 840. Проанализируйте конфигурацию системы, определите, какие диски заменить нельзя, и удалите эти диски из конфигурации и из сервера. Если вы не удалите диски из сервера, они могут быть снова добавлены в конфигурацию во время IPL.

Информация о замене аппаратного обеспечения, подключенного к шине SPD, приведена на Web-сайте

[Планирование](http://www-1.ibm.com/servers/eserver/iseries/support/planning/nav.html) модернизации iSeries  $\rightarrow$ .

- 4. Замените все остальные блоки расширения.
- 5. Модернизируйте сервер модели 830 или 840 до сервера модели 870 или 890.

**Примечание:** В течение некоторого времени исходный и целевой серверы могут работать параллельно. За это время вы можете переместить данные, блоки расширения и разделы на целевой сервер. Такая возможность предусмотрена для тех заказчиков, которые приобрели RPQ 847156. Информацию об условиях приобретения RPQ вы можете получить в торговом представительстве.

## **Устранение неполадок, возникающих при обновлении**

В этом разделе приведены сведения о неполадках, которые наиболее часто возникают в ходе обновления. Практически все перечисленные здесь неполадки можно предотвратить тщательным планированием.

- После перехода к новой модели сервера стали недоступны диски, подключенные к шине SPD. Модели 810, 825, 870 и 890 не поддерживают аппаратное обеспечение SPD. Данные с дисков, подключенных к SPD, можно получить несколькими способами:
	- Вернитесь к исходной конфигурации сервера, замените диски, которые не поддерживаются в целевой конфигурации, а затем вновь выполните обновление. **Примечание:** диски, удаленные из конфигурации, следует физически отключить от системы, так как в
	- противном случае они вновь будут добавлены в конфигурацию при следующей IPL.
	- Восстановите данные на целевом сервере из резервной копии.

• На выполнение IPL требуется больше времени, чем предполагалось. Посмотрите, какой SRC указан на панели управления. Описание SRC приведено в разделе IPL system reference code finder.

Если SRC свидетельствует о загрузке кода SPCN, то на выполнение IPL может потребоваться до 45 минут. Не следует прерывать эту операцию. Если вы предполагаете, что в системе возникла неполадка, обратитесь в сервисный центр.

- Изменились номера шин. Замена блоков расширения привела к изменению состава ресурсов сервера. Дополнительная информация приведена в разделе ["Планирование](#page-26-0) замены блока расширения" на стр. 21.
- После выполнения IPL не работает консоль. Обратитесь в сервисный центр.

Дополнительная информация приведена в разделе Планирование профилактического обслуживания (PSP). Информация о модернизации системы выпуска V5R3 приведена в документе PSP с идентификатором SF98167. В этом документе PSP рассматриваются серьезные неполадки, которые могут привести к крайне нежелательным последствиям.

## <span id="page-48-0"></span>**Дополнительная информация об обновлении системы**

Ниже перечислены руководства по iSeries<sup>(TM)</sup>, книги IBM<sup>(R)</sup> Redbook<sup>(TM)</sup> (доступные в формате PDF), Web-сайты и разделы Information Center, содержащие дополнительную информацию об обновлении системы. Любые документы в формате PDF можно просмотреть или напечатать.

## **Обновление и перенос данных**

v **Перенос данных**

В этом разделе приведены инструкции по переносу данных из одного сервера iSeries с операционной системой OS/400<sup>(R)</sup> V5R1, V5R2 или V5R3 на другой сервер iSeries с операционной системой выпуска V5R3. При установке новой версии OS/400 на том же сервере выполнять явный перенос данных не требуется. Вы можете воспользоваться документацией по установке программного обеспечения.

## v **Информация о планировании профилактического обслуживания (PSP)**

Информация об обновлении системы и переносе данных для выпуска V5R3 приведена в документе PSP с идентификатором SF98167. Эта информация содержит список уточнений, относящихся к процедуре обновления системы. Ознакомьтесь с этой информацией перед обновлением сервера.

## v **iSeries Server [Migration](http://www.redbooks.ibm.com/redbooks/SG246055.html)**

В этой книге приведены инструкции по переходу к технологии PCI. Кроме того, в ней описаны такие важные функции, как высокоскоростной канал (HSL) и функция параллельного обслуживания. В книге можно найти сценарии обновления системы, с которыми можно ознакомиться на этапе планирования. В ней описаны такие важные функции, как обновление загрузочного накопителя и подготовка системы к работе с функциями LPAR. Кроме того, рассмотрены различные модели блоков расширения, позволяющие экономить средства при приобретении аппаратного обеспечения или перейти к новой технологии.

## **v** iSeries [Migration](http://www.ibm.com/eserver/iseries/migration)

На этом Web-сайте описаны возможные способы обновления и перехода к новой версии, а также приведена ссылка на руководство по переходу к новой версии и инструкции по замене устройств ввода-вывода, подключенных к шине SPD, на устройства, подключенные к шине PCI.

## **v [iSeries](http://www.ibm.com/servers/eserver/fact/) FACT**

На этом Web-сайте приведены инструменты поиска и сравнения (FACT), предназначенные для различных моделей iSeries и способов обновления.

v **iSeries [Hardware](http://www-1.ibm.com/servers/eserver/iseries/hardware/)** Этот Web-сайт содержит сведения о новых серверах.

## **Планирование**

v **iSeries [Planning](http://www.ibm.com/servers/eserver/iseries/support/planning/)**

На этом Web-сайте приведены ссылки на средства планирования и информацию о планировании.

v **iSeries Upgrade [Planning](http://www-1.ibm.com/servers/eserver/iseries/support/planning/nav.html)**

Этот Web-сайт содержит информацию о продуктах и компонентах iSeries, которые могут не поддерживаться в будущих выпусках операционной системы OS/400 или в будущих моделях iSeries, обзоры продуктов и заявления о намерениях.

## **Установка программного обеспечения**

v **Информация для пользователей** (около 50 страниц).

Этот документ содержит информацию об изменениях в программном и аппаратном обеспечении, которые могут повлиять на функционирование системы.

В дополнение к документу Информация для пользователей, входящему в состав Information Center, вы можете обратиться к документу Информация для пользователей, опубликованному на Web-сайте

[Поддержки](http://www.ibm.com/eserver/iseries/support) iSeries (www.ibm.com/eserver/iseries/support).

Выберите следующие ссылки:

- 1. Технические базы данных
- 2. Планирование профилактического обслуживания PSP
- 3. Все документы по планирование профилактического обслуживания по выпускам
- 4. R530
- 5. SF98086: Информация для пользователей

*Информация для пользователей* также доступна для пользователей, применяющих средства электронной поддержки заказчиков. Вы можете заказать этот документ для V5R3M0 с помощью команды Отправить заказ на PTF (SNDPTFORD), указав в ней номер PTF SF98086.

• Информационный пакет APAR II13365 на Web-сайте [технической](http://www.ibm.com/eserver/iseries/support/) поддержки iSeries<sup>(TM)</sup> и AS/400<sup>(R)</sup> . Этот информационный APAR содержит информацию о последних сохраненных образах и совокупных пакетах PTF OS/400 V5R3. Этот уровень OS/400 необходим для новых моделей серверов.

Для просмотра информационного APAR выберите следующие ссылки:

- 1. Технические базы данных
- 2. Отчеты об анализе неполадок (APAR)
- 3. Информационный APAR V5R3
- 4. II13365
- v **Установка, обновление и удаление OS/400 и связанного программного обеспечения** (около 220 страниц) В этом руководстве приведены инструкции по обновлению выпуска OS/400 на сервере.

#### **Настройка производительности**

• Производительность

Эта информация позволит вам ознакомиться с задачами и инструментами, относящимися к средствам управления производительностью.

v **iSeries [Performance](http://www.ibm.com/servers/eserver/iseries/perfmgmt/resource.htm) Capabilities Reference**

В этом справочнике приведена техническая информация о производительности сервера, которая может применяться при оценке производительности, анализе динамики роста потребностей и планировании производительности сервера.

v **IBM Workload [Estimator](http://www.ibm.com/eserver/iseries/support/estimator) for iSeries**

Workload Estimator - это программа с Web-интерфейсом, предлагающая пользователю рекомендуемую модель сервера, процессор, память и диски исходя из заданного набора рабочих схем.

### **Руководства по выполнению задач**

v **iSeries [Handbook](http://www.redbooks.ibm.com/pubs/pdfs/redbooks/ga195486.pdf)**

В этой книге описаны технические характеристики различных моделей серверов iSeries и их компонентов, а также приведена общая информация об аппаратном обеспечении сервера.

v **iSeries and [AS/400e](http://www.redbooks.ibm.com/pubs/pdfs/redbooks/sg242155.pdf) System Builder**

В этой книге приведена подробная информация о различных моделях сервера iSeries и его компонентах, а также инструкции по настройке серверов.

#### **Службы**

**v** Integrated [Applications](http://www-1.ibm.com/services/its/us/inteapps.html) Services

На этом Web-сайте приведена информация о службах фирмы IBM, которые помогут вам обновить аппаратное и программное обеспечение сервера. С их помощью можно спланировать и выполнить процедуру обновления сервера iSeries. Например, воспользовавшись службой планирования, вы получите окончательный вариант конфигурации аппаратного обеспечения и план установки. Вы можете пригласить <span id="page-50-0"></span>сотрудников сервисного представительства для обновления выпуска OS/400, замены устройств ввода-вывода, подключенных к шине SPD, на устройства, подключенные к шине PCI, переноса дисков и выполнения других задач.

#### Логические разделы

• Логические разделы

Логические разделы позволяют распределить ресурсы сервера iSeries таким образом, чтобы он работал как несколько независимых серверов. В этом разделе приведены инструкции по созданию логических разделов и работе с ними.

- Logical partitioning На этом Web-сайте приведена общая информация о логических разделах, сведения о планировании, описание услуг и учебные материалы.
- LPAR Validation tool

Средство проверки логического раздела - это программа с Web-интерфейсом, которая поможет вам спланировать конфигурацию логических разделов.

# Сохранение файлов в формате PDF

Для сохранения файла в формате PDF для последующего просмотра или печати документа выполните следующие действия:

- 1. Щелкните правой кнопкой мыши на названии документа PDF в окне браузера (щелкните на приведенной выше ссылке).
- 2. Выберите опцию Сохранить ссылку как...
- 3. Выберите каталог, в котором следует сохранить файл PDF.
- 4. Нажмите Сохранить.

Для просмотра и печати документов в формате PDF применяется программа Adobe Acrobat Reader. Ее

можно загрузить с Web-сайта фирмы Adobe (www.adobe.com/products/acrobat/readstep.html)

# <span id="page-52-0"></span>**Приложение. Примечания**

Настоящая документация была разработана для продуктов и услуг, предлагаемых на территории США.

В этом документе может упоминаться Лицензионный внутренний код. Лицензионный внутренний код является машинным кодом и предоставляется на условиях Лицензионного соглашения о машинном коде IBM.

IBM может не предлагать продукты и услуги, упомянутые в этом документе, в других странах. Информацию о продуктах и услугах, предлагаемых в вашей стране, вы можете получить в местном представительстве IBM. Ссылка на продукт, программу или услугу IBM не означает, что может применяться только этот продукт, программа или услуга IBM. Вместо них можно использовать любые другие функционально эквивалентные продукты, программы или услуги, не нарушающие прав IBM на интеллектуальную собственность. Ответственность за применение и проверку продуктов, программ и услуг, предоставляемых другими фирмами, лежит на пользователе.

IBM могут принадлежать патенты или заявки на патенты, относящиеся к материалам этого документа. Предоставление настоящего документа не означает предоставления каких-либо лицензий на эти патенты. Запросы на лицензии следует отправлять в письменном виде по адресу:

IBM Director of Licensing IBM Corporation North Castle Drive Armonk, NY 10504-1785 U.S.A.

Запросы на лицензии, связанные с информацией DBCS, следует направлять в отдел интеллектуальной собственности в местном представительстве IBM или в письменном виде по следующему адресу:

IBM World Trade Asia Corporation Licensing 2-31 Roppongi 3-chome, Minato-ku Tokyo 106-0032, Japan

**Следующий абзац не относится к Великобритании, а также к другим странам, в которых это заявление противоречит местному законодательству:** ФИРМА INTERNATIONAL BUSINESS MACHINES CORPORATION ПРЕДОСТАВЛЯЕТ НАСТОЯЩУЮ ПУБЛИКАЦИЮ НА УСЛОВИЯХ ″КАК ЕСТЬ″, БЕЗ КАКИХ-ЛИБО ЯВНЫХ ИЛИ ПОДРАЗУМЕВАЕМЫХ ГАРАНТИЙ, ВКЛЮЧАЯ, НО НЕ ОГРАНИЧИВАЯСЬ ЭТИМ, НЕЯВНЫЕ ГАРАНТИИ СОБЛЮДЕНИЯ ПРАВ, КОММЕРЧЕСКОЙ ЦЕННОСТИ И ПРИГОДНОСТИ ДЛЯ КАКОЙ-ЛИБО ЦЕЛИ. В некоторых странах запрещается отказ от каких-либо явных и подразумеваемых гарантий при заключении определенных договоров, поэтому данное заявление может не действовать в вашем случае.

Эта публикация может содержать технические неточности или типографские опечатки. В содержание публикации могут вноситься периодические изменения, которые будут отражены в последующих изданиях. IBM оставляет за собой право в любое время и без дополнительного уведомления исправлять и обновлять продукты и программы, упоминаемые в настоящей публикации.

Любые ссылки на Web-сайты других фирм приведены в данной публикации исключительно для удобства и не предназначены для поддержки или рекламы этих Web-сайтов. Материалы, размещенные на этих Web-сайтах, не являются частью информации по данному продукту IBM, и ответственность за применение этих материалов лежит на пользователе.

IBM может использовать и распространять любую предоставленную вами информацию на свое усмотрение без каких-либо обязательств перед вами.

Для получения информации об этой программе для обеспечения: (i) обмена информацией между независимо созданными программами и другими программами (включая данную) и (ii) взаимного использования информации, полученной в ходе обмена, пользователи данной программы могут обращаться по адресу:

**IBM** Corporation Software Interoperabiblity Coordinator, Department 49XA 3605 Highway 52 N Rochester, MN 55901 U.S.A.

Эти сведения предоставляются на оговоренных условиях, а в отдельных случаях - за дополнительную плату.

Описанная в этой информации лицензионная программа и все связанные с ней лицензионные материалы предоставляются IBM в соответствии с условиями Соглашения с заказчиком IBM, Международного соглашения о лицензии на программу IBM, Лицензионного соглашения IBM о машинном коде или любого другого эквивалентного соглашения.

Все приведенные показатели производительности были получены в контролируемой среде. В связи с этим, результаты, полученные в реальной среде, могут существенно отличаться от приведенных. Некоторые измерения могли быть выполнены в системах, находящихся на этапе разработки, поэтому результаты измерений, полученные в серийных системах, могут отличаться от приведенных. Более того, некоторые значения могли быть получены в результате экстраполяции. Реальные результаты могут отличаться от указанных. Пользователи, работающие с этим документом, должны удостовериться, что используемые ими данные применимы в имеющейся среде.

Информация о продуктах других изготовителей получена от поставщиков этих продуктов, из их официальных сообщений и других общедоступных источников. IBM не выполняла тестирование этих продуктов других фирм и не может подтвердить точность заявленной информации об их производительности, совместимости и других свойствах. Запросы на получение дополнительной информации об этих продуктах должны направляться их поставщикам.

Все заявления, касающиеся намерений и планов IBM, могут изменяться и отзываться без предварительного уведомления, и отражают только текущие цели и задачи.

Все указанные цены IBM являются розничными и действующими на данный момент. Они могут быть изменены без предварительного уведомления. Цены дилеров могут быть другими.

Эта информация предназначена исключительно для планирования. Приведенная информация может быть изменена до того, как описанные в ней продукты станут доступными.

Эта информация содержит примеры данных и отчетов, применяемых в ежедневной работе. Для максимальной достоверности в них приведены имена отдельных лиц, названия компаний, товарных знаков и продуктов. Все эти имена и названия вымышлены, и любое их сходство с реальными именами, названиями и адресами носит совершенно случайный характер.

ЗА ИСКЛЮЧЕНИЕМ УСТАНОВЛЕННЫХ ЗАКОНОМ ГАРАНТИЙ. ОТКАЗ ОТ КОТОРЫХ НЕВОЗМОЖЕН, ФИРМА ІВМ И РАЗРАБОТЧИКИ И ПОСТАВЩИКИ ЕЕ ПРОГРАММ НЕ ДАЮТ НИКАКИХ ГАРАНТИЙ И ОБЯЗАТЕЛЬСТВ, НИ ЯВНЫХ, НИ ПОДРАЗУМЕВАЕМЫХ, ВКЛЮЧАЯ, НО НЕ ОГРАНИЧИВАЯСЬ ЭТИМ, ПОДРАЗУМЕВАЕМЫЕ ГАРАНТИИ И ОБЯЗАТЕЛЬСТВА ОТНОСИТЕЛЬНО КОММЕРЧЕСКОЙ ЦЕННОСТИ, ПРИГОДНОСТИ ДЛЯ КАКОЙ-ЛИБО КОНКРЕТНОЙ ЦЕЛИ И СОБЛЮЛЕНИЯ АВТОРСКИХ ПРАВ. ПО ОТНОШЕНИЮ К ПРОГРАММАМ И ТЕХНИЧЕСКОЙ ПОДДЕРЖКЕ, ЕСЛИ ТАКОВЫЕ ПРЕДОСТАВЛЯЮТСЯ.

<span id="page-54-0"></span>НИ ПРИ КАКИХ ОБСТОЯТЕЛЬСТВАХ ФИРМА IBM И РАЗРАБОТЧИКИ И ПОСТАВЩИКИ ЕЕ ПРОГРАММ НЕ НЕСУТ ОТВЕТСТВЕННОСТЬ НИ ЗА КАКОЕ ИЗ СЛЕДУЮЩИХ СОБЫТИЙ, ДАЖЕ ЕСЛИ ОНИ БЫЛИ ЗАРАНЕЕ ИНФОРМИРОВАНЫ О ВОЗМОЖНОСТИ НАСТУПЛЕНИЯ ЭТИХ СОБЫТИЙ:

- 1. ПОТЕРЯ ИЛИ ПОВРЕЖДЕНИЕ ДАННЫХ;
- 2. СПЕЦИАЛЬНЫЕ, СЛУЧАЙНЫЕ ИЛИ КОСВЕННЫЕ УБЫТКИ, ЛИБО ЛЮБЫЕ ВЗАИМОСВЯЗАННЫЕ УБЫТКИ; ИЛИ
- 3. НЕПОЛУЧЕННЫЕ ПРИБЫЛЬ, ВЫГОДА, ДОХОД, ПРЕСТИЖ ИЛИ ПРЕДПОЛАГАЕМАЯ ЭКОНОМИЯ СРЕДСТВ.

В ЗАКОНОДАТЕЛЬСТВАХ НЕКОТОРЫХ СТРАН НЕ ДОПУСКАЕТСЯ ОТКАЗ ИЛИ ОГРАНИЧЕНИЕ ОТВЕТСТВЕННОСТИ ЗА СЛУЧАЙНЫЕ ИЛИ ВЗАИМОСВЯЗАННЫЕ УБЫТКИ, ПОЭТОМУ НЕКОТОРЫЕ ИЛИ ВСЕ УКАЗАННЫЕ ВЫШЕ ОГРАНИЧЕНИЯ И ОГОВОРКИ МОГУТ НЕ ИМЕТЬ СИЛЫ В ВАШЕМ СЛУЧАЕ.

При просмотре этой информации в электронном виде фотографии и цветные иллюстрации могут быть не показаны.

Запрещается полностью или частично воспроизводить содержащиеся в этом документе рисунки и спецификации без письменного разрешения IBM.

Эта публикация подготовлена IBM для использования сотрудниками службы поддержи в целях ремонта и технического обслуживания указанных компьютеров. IBM не утверждает, что данная публикация пригодна для каких-либо иных целей.

Запрещается полностью или частично воспроизводить содержащиеся в этом документе рисунки и спецификации без письменного разрешения IBM.

Эта публикация подготовлена IBM для использования клиентами в целях планирования и работы с указанными компьютерами. IBM не утверждает, что данная публикация пригодна для каких-либо иных целей.

## **Товарные знаки**

Ниже перечислены товарные знаки International Business Machines Corporation в США и/или других странах: AS/400 AS/400e e (логотип) eServer eServer (логотип) IBM iSeries xSeries Operating System/400 OS/400 400 POWER4 Redbook

Microsoft, Windows, Windows NT и логотип Windows являются товарными знаками корпорации Microsoft в США и/или других странах.

Java и все товарные знаки на основе Java являются товарными знаками Sun Microsystems, Inc. в США и/или других странах.

<span id="page-55-0"></span>Названия других компаний продуктов и услуг могут быть товарными или служебными знаками других компаний.

## **Переработка и утилизация продукта**

В состав данного изделия входят различные материалы, в частности, электронные платы, кабели, электромагнитные прокладки и соединители, которые могут содержать свинец и сплавы меди и бериллия, требующие специальной переработки по окончании срока службы. Перед утилизацией изделия эти материалы должны быть извлечены и переработаны или уничтожены согласно местному законодательству. В некоторых странах фирма IBM предлагает программы по возврату продуктов. Информация о предложениях по утилизации продуктов приведена на следующем Web-сайте фирмы IBM: http://www.ibm.com/ibm/environment/products/prp.shtml.

Фирма IBM рекомендует владельцам высокотехнологичного оборудования уделить должное внимание его утилизации по окончании срока его службы. Фирма IBM предлагает множество различных программ и услуг по утилизации высокотехнологичного оборудования. Информация о предложениях по утилизации продуктов приведена на следующем Web-сайте фирмы IBM: http://www.ibm.com/ibm/environment/products/prp.shtml.

## **Программа возврата карты шифровального сопроцессора IBM**

В данном устройстве может быть установлен дополнительный компонент - карта шифровального сопроцессора. В состав этого компонента входит полиуретан, содержащий ртуть. При утилизации этой карты действуйте в соответствии с местным законодательством. Фирма IBM учредила программу возврата некоторых моделей карт шифровальных сопроцессоров IBM. Дополнительная информация приведена на

Web-сайте <http://www.ibm.com/ibm/environment/products/prp.shtml>  $\blacktriangleright$ .

## **Информация об электронном излучении**

## **Заявление Федеральной комиссии по связи США (FCC)**

**Примечание:** Данное оборудование протестировано и признано соответствующим ограничениям, налагаемым на цифровые устройства класса A в соответствии с частью 15 правил FCC. Указанные ограничения направлены на обеспечение приемлемой защиты от вредного воздействия при установке в коммерческих помещениях. Данное оборудование генерирует, использует и может излучать радиоволны, а в случае нарушения инструкций по установке и эксплуатации может создавать помехи радиосвязи. Работа данного устройства в жилых помещениях может привести к возникновению помех радиосвязи. В этом случае ответственность за устранение помех лежит на пользователе.

В соответствии с требованиями FCC все используемые с устройством кабели и соединители должны быть экранированы и заземлены. IBM<sup>(R)</sup> не несет ответственности за помехи в приеме радио- или телевизионных сигналов, возникающие из-за использования кабелей, не соответствующих рекомендуемым требованиям, или из-за внесения несанкционированных изменений в устройство. Внесение в схему устройства несанкционированных изменений может привести к потере прав на его эксплуатацию.

Данное устройство соответствует части 15 правил FCC. При эксплуатации устройства обеспечивается выполнение следующих требований: 1. Устройство не создает вредных помех; 2. Устройство должно выдерживать любые помехи, даже те, которые потенциально могут нарушить его нормальную работу.

Ответственная сторона: International Business Machines Corporation New Orchard Road Armonk, NY 10504

Телефон: 1-919-543-2193

#### <span id="page-56-0"></span>**Заявление о соблюдении промышленных норм Канады**

Данное цифровое устройство класса А отвечает требованиям Канадских правил использования оборудования, создающего помехи.

### **Avis de conformité à la réglementation d'Industrie Canada**

Cet appareil numérique de la classe A respecte toutes les exigences du Règlement sur le matériel brouilleur du Canada.

#### **Заявление о соответствии нормам ЕС**

Данный продукт соответствует требованиями безопасности директивы Совета Европы 89/336/EEC о сближении законодательств стран-членов организации в отношении электромагнитной совместимости. IBM не несет ответственности за нарушения требований безопасности, возникшие в результате внесения нерекомендованных изменений в продукт, в том числе в результате использования дополнительных карт сторонних производителей.

#### **Заявление о соответствии требованиям Австралии и Новой Зеландии к продуктам класса А**

**Внимание:** Данный продукт является продуктом класса А. Работа данного продукта в жилых помещениях может привести к возникновению радиопомех. В этом случае ответственность за принятие необходимых мер лежит на пользователе.

# **Условия загрузки и печати публикаций**

Разрешение на использование информации, которую вы выбрали для загрузки, предоставляется на следующих условиях и только в том случае, если вы подтвердили свое согласие с этими условиями.

**Использование в личных целях:** Разрешается воспроизведение этой информации для личного, некоммерческого использования при условии сохранения в ней всех заявлений об авторских правах. Запрещается распространение, демонстрация и использование этой информации в качестве основы для последующих произведений, полностью или частично, без явного согласия на то фирмы IBM.

**Использование в коммерческих целях:** Разрешается воспроизведение, распространение и демонстрация этой информации исключительно в пределах предприятия при условии сохранения в ней всех заявлений об авторских правах. Запрещается использование этой информации в качестве основы для последующих произведений, а также воспроизведение, распространение и демонстрация этой информации, полностью или частично, за пределами предприятия без явного согласия на то фирмы IBM.

За исключением явно оговоренных в данном разрешении случаев, на информацию и любые содержащиеся в ней данные, программное обеспечение и другие объекты интеллектуальной собственности не предоставляются никакие разрешения, лицензии и права, ни явные, ни подразумеваемые.

Фирма IBM оставляет за собой право в любой момент по своему усмотрению аннулировать предоставленные настоящим разрешением права, если сочтет, что использование этой информации наносит ущерб ее интересам или что указанные инструкции не соблюдаются должным образом.

Вы можете загружать, экспортировать и реэкспортировать эту информацию только в полном соответствии со всеми применимыми законами и правилами, включая все законы США в отношении экспорта. IBM не дает никаких гарантий относительно содержимого этой информации. Информация предоставляется на условиях ″как есть″, без каких-либо явных или подразумеваемых гарантий, включая, но не ограничиваясь этим, подразумеваемые гарантии коммерческой ценности, соблюдения авторских прав или пригодности для каких-либо конкретных целей.

Авторские права на все материалы принадлежат IBM Corporation.

Загрузка или печать информации с данного сайта автоматически означает согласие с вышеперечисленными условиями.

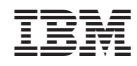

Напечатано в Дании